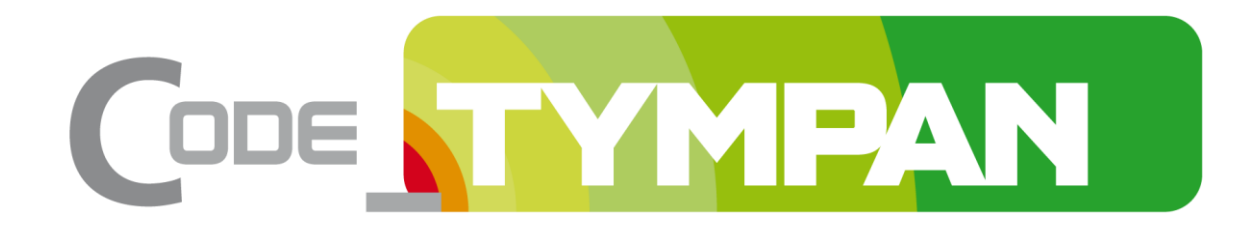

## **Méthodologie de qualification**

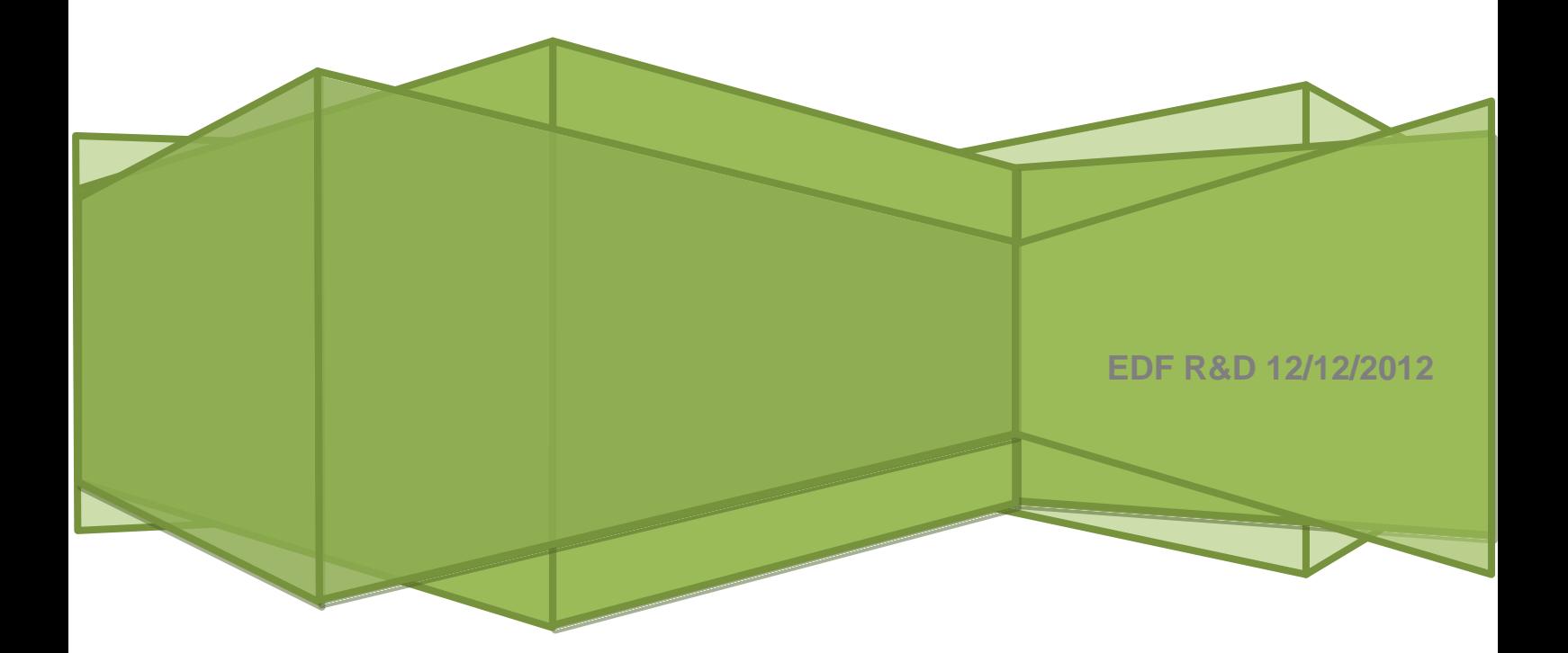

## <span id="page-1-0"></span>**Introduction**

#### **Présentation**

Code\_TYMPAN est un logiciel d'ingénierie en acoustique environnementale. Il s'appuie sur l'expérience d'EDF R&D dans le domaine. Les produits proposés sur le marché sont essentiellement orientés vers le traitement des bruits de transport (routier, aérien, ferroviaire) et sont mal adaptés à la gestion des sources industrielles. Dans ce contexte, il a été décidé de concevoir une application dédiée aux problèmes de bruits posés par les sources rencontrées sur les sites EDF.

Cette procédure de qualification finale avant livraison fait partie du cycle de vie du logiciel Code\_TYMPAN.

Cette méthodologie présente l'ensemble de la démarche et précise le protocole des tests.

La procédure rassemble trois types de tests :

- Les tests de vérification des fonctionnalités de l'IHM de Code\_TYMPAN ;
- Les tests de validation et vérification des modèles numériques de Code\_TYMPAN ;
- Des tests de non-régression des modèles patrimoniaux d'EDF.

Les tests sont réalisés sur l'ensemble des systèmes d'exploitation sur lesquels tourne le logiciel.

Ces tests doivent être réalisés par des utilisateurs formés à Code\_TYMPAN, les actions à effectuer sont suffisamment détaillées pour limiter la liberté du testeur et donc garantir la répétabilité des tests mais les procédures ne sont pas suffisamment explicites pour permettre à un débutant qui découvrirait l'application de les effectuer.

En revanche, étant donné qu'elles balayent l'intégralité des fonctionnalités nécessaires à la réalisation d'une étude complexe, elles peuvent être un bon exercice pour un utilisateur qui souhaiterait éprouver sa maîtrise de Code\_TYMPAN.

Une version de Code\_TYMPAN est considérée comme « livrable » lorsque la qualification avant livraison n'a pas révélé de régressions ou d'éléments bloquants.

Cette méthodologie a été mise en place dans un souci d'amélioration du processus qualité du logiciel. Elle est utilisée par l'équipe Code\_TYMPAN lors des campagnes de qualification versions de production du logiciel. Elle peut à cette occasion être améliorée et enrichie.

Une illustration est donnée pour la version 3.7 du logiciel, première version à avoir fait l'objet de cette démarche.

La procédure est appelée à évoluer si une fonctionnalité qui ne ferait pas l'objet d'un test était identifiée (évolution logicielle, recette de bug, anomalie, etc.)

L'équipe Code\_TYMPAN possède désormais une méthodologie minutieuse de vérification des fonctionnalités des outils de l'application. Le bon fonctionnement de l'application reste sous réserve d'une pratique similaire par les utilisateurs (mêmes méthode de création des objets, même procédure d'affectation de caractéristiques métier, etc.). Pour diffuser ces bonnes méthodes, des documentations utilisateurs ont été écrites.

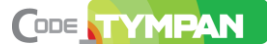

#### **Structure de l'ouvrage**

Le but de cette note est de formaliser la procédure de qualification d'une nouvelle version de Code\_TYMPAN avant l'envoi à l'ingénierie. Il s'agit principalement de contrôler que le logiciel résout correctement les équations (caractéristiques prévues lors de la conception et architecture : construction des scènes 3D et fonctionnalités des calculs).

Le logiciel fait de plus l'objet d'une validation séparée afin de s'assurer que le choix des équations est pertinent en regard du domaine d'application du logiciel.

Cette note est composée de deux parties :

- Des tests élémentaires de vérification des fonctionnalités de création et de manipulation des objets métiers dans l'IHM, ainsi que des fonctionnalités de calcul ;
- Des tests des fonctionnalités ajoutées depuis la précédente version ;
- Des tests de validation et vérification calculatoire des modèles numériques du solveur par défaut ;

En cas de d'échec d'un des tests, une fiche d'anomalie est remontée.

La procédure de qualification est considérée comme réussie si aucun bug bloquant n'a été identifié. Dans tous les cas, la campagne de qualification d'une version fait l'objet d'un compte-rendu qui constitue un élément de la doc V du dossier qualité du logiciel Code TYMPAN.

La procédure est appelée à évoluer pour s'adapter aux évolutions de Code\_TYMPAN et à la nécessité de s'assurer que certaines anomalies sont bien corrigées.

Dans tout le document, le nombre N représente une version de Code\_TYMPAN.

#### **Copyright (C) EDF 2012.**

Permission is granted to copy, distribute and/or modify this document under the terms of the GNU Free Documentation License, Version 1.3 or any later version published by the Free Software Foundation ; with no Invariant Sections, no Front-Cover Texts, and no Back-Cover Texts.

A copy of the license is included in the section entitled "GNU Free Documentation License".

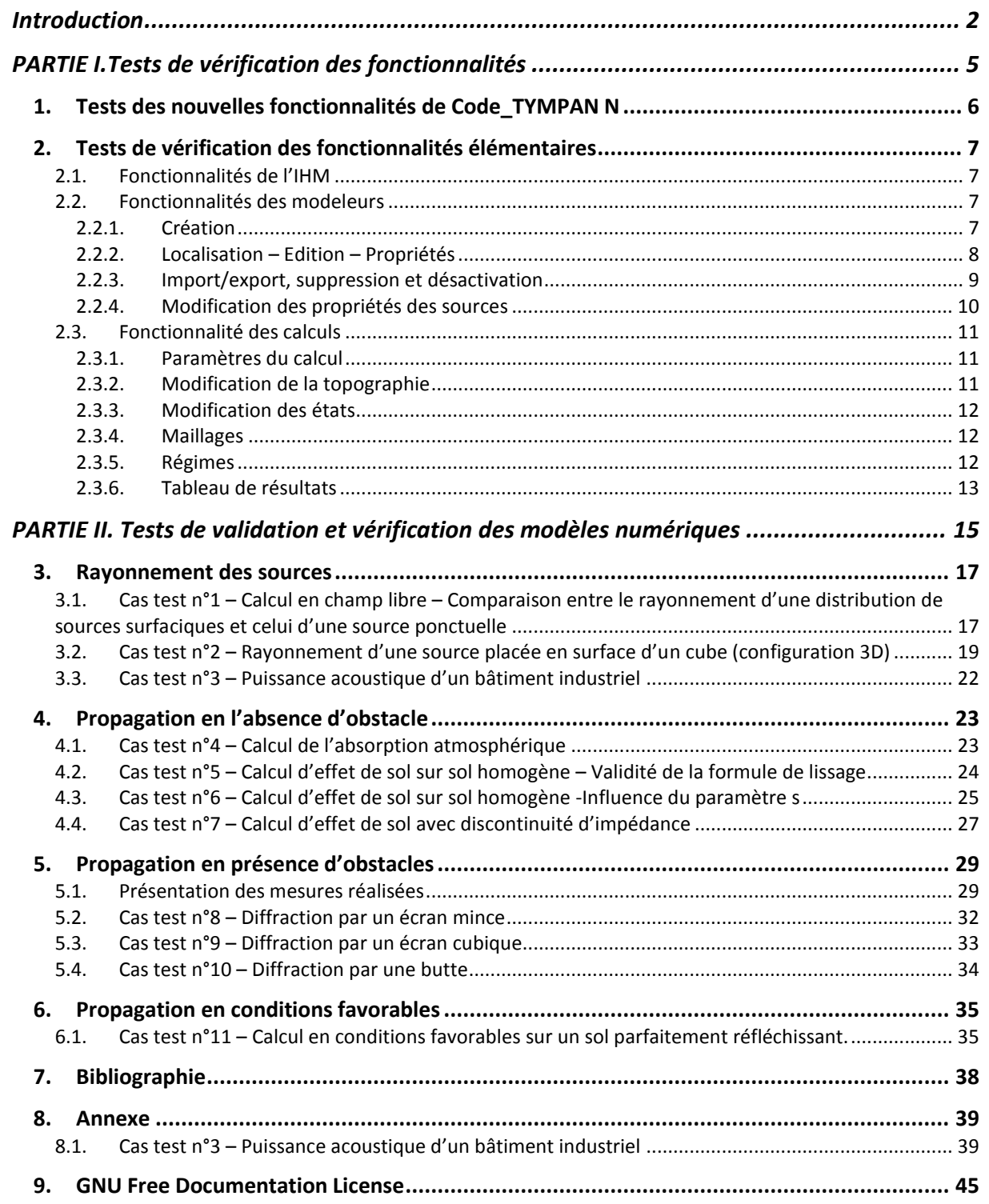

# <span id="page-4-0"></span>*PARTIE I.<sup>T</sup>ESTS DE VERIFICATION DES FONCTIONNALITES*

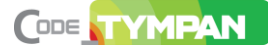

Ces tests portent sur l'IHM, le modeleur et la réalisation de calcul. Les résultats des tests sont destinés à être collectés de la manière suivante : pour chaque test, la procédure consiste à noter O pour oui (test complètement réussi) et N pour non (test raté, même partiellement) dans la cellule qui correspond au système d'exploitation testé. Selon la sévérité de l'anomalie (bloquant, mineur, cosmétique), un code couleur a été appliqué (rouge, orange, vert). Dans la mesure du possible, une solution de contournement est proposée par l'équipe Code\_TYMPAN. La colonne « remarque » est prévue à cet effet.

## <span id="page-5-0"></span>**1. Tests des nouvelles fonctionnalités de Code\_TYMPAN N**

Ces tests correspondent à la recette des nouvelles fonctionnalités ayant été implantées à Code\_TYMPAN.

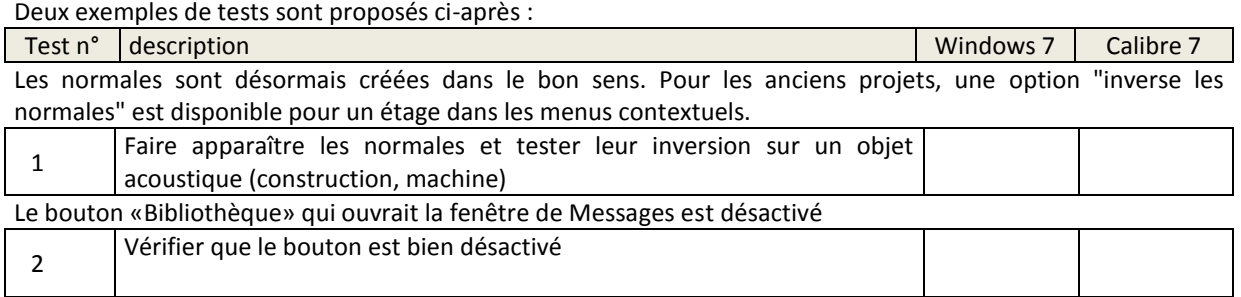

## <span id="page-6-0"></span>**2. Tests de vérification des fonctionnalités élémentaires**

Ces tests portent sur l'ensemble des fonctionnalités de l'application nécessaires à la construction et l'exploitation d'un modèle de site industriel.

<span id="page-6-1"></span>Cette procédure de vérification a été conçue pour contrôler l'application avant livraison, mais elle devra également être utilisée pour vérifier l'application en cours de développement.

## **2.1. Fonctionnalités de l'IHM**

Cette partie correspond aux tests des fonctions de bases de l'Interface homme-machine (IHM). Il s'agit de vérifier que les différentes fonctionnalités peuvent bien être activées par l'utilisateur dans les conditions prévues. La procédure consiste à recréer un nouveau projet. Ce projet, appelé « modele », sert tout au long de cette première partie de la validation.

#### → **Fonctions de base**

Test n° description

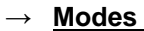

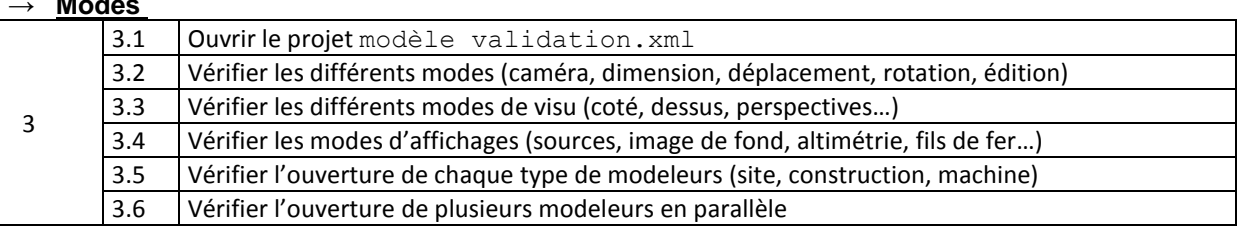

#### → **Menu Fichier**

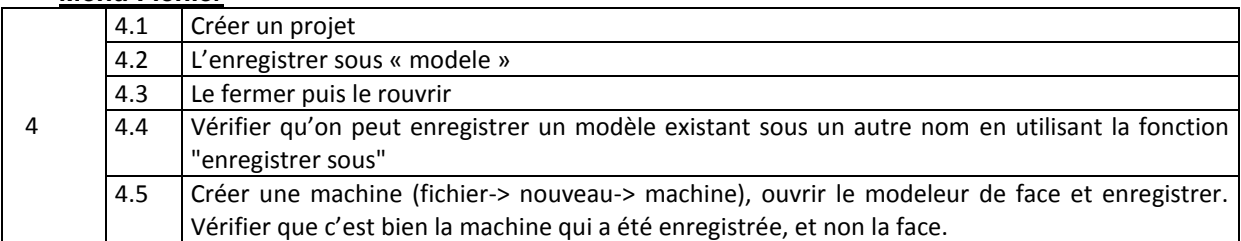

## <span id="page-6-2"></span>**2.2. Fonctionnalités des modeleurs**

#### **2.2.1. Création**

<span id="page-6-3"></span>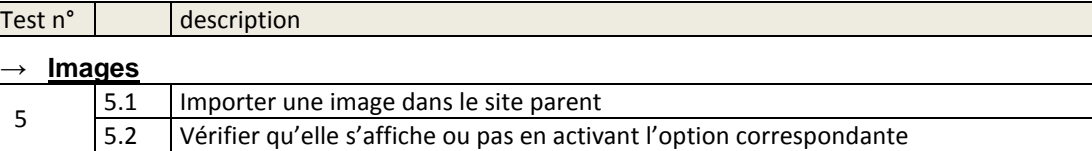

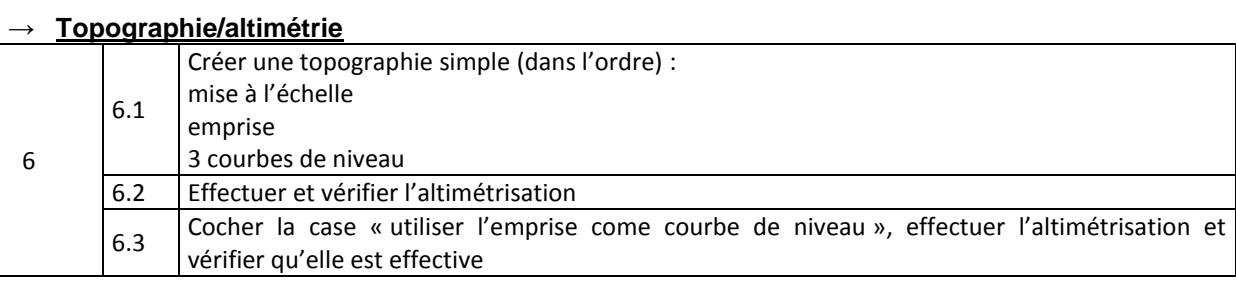

#### → **Création d'objets**

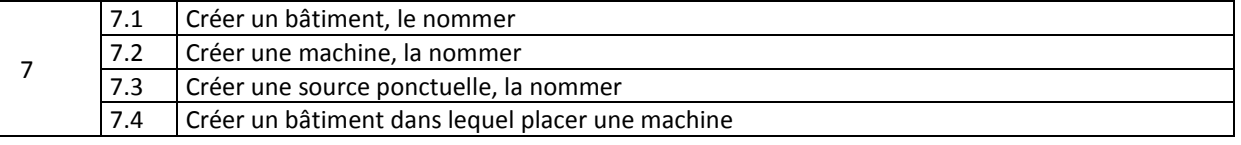

7.5 Créer une machine multi-boîte et la nommer (une boîte acoustique et un cylindre acoustique)

 $C$ ODE

YMPAN

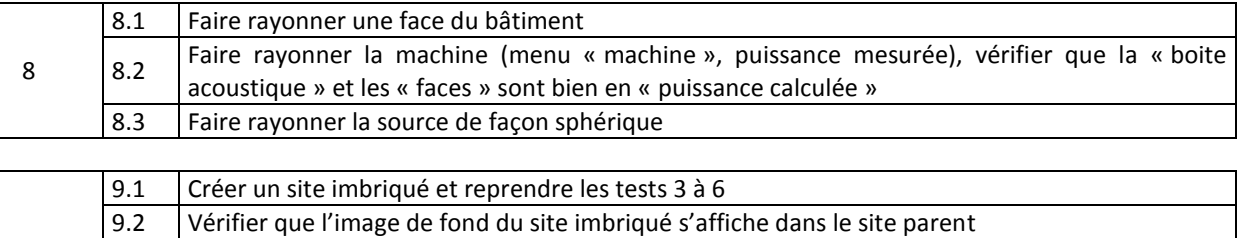

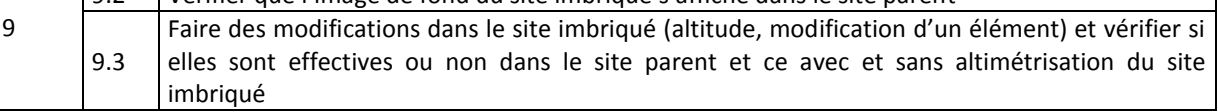

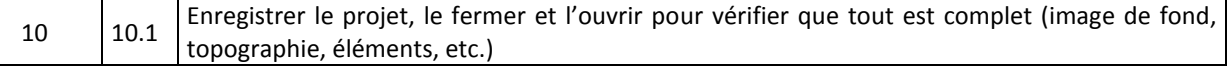

#### **2.2.2. Localisation – Edition – Propriétés**

<span id="page-7-0"></span>Cette partie correspond aux tests de l'affichage des propriétés des objets ainsi que de leur localisation et l'apparition des boîtes englobantes. Les testeurs sont particulièrement attentifs à la vérification de l'apparition, la position et la conformité de l'étiquette de localisation

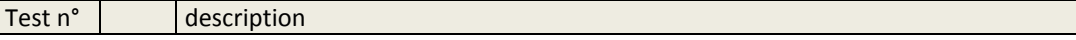

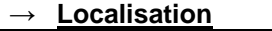

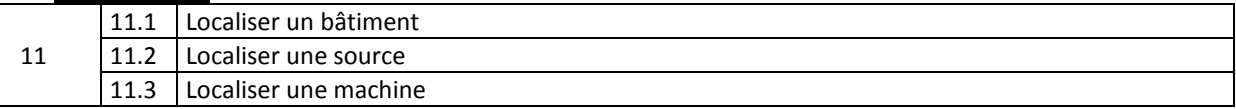

#### → **Suppression**

Vérifier que l'option est disponible via le menu contextuel et via l'arborescence

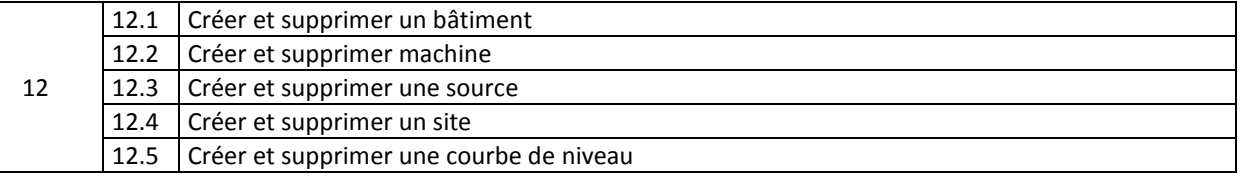

#### → **Position**

Vérifier que l'option est disponible via le modeleur, le menu contextuel et via l'arborescence

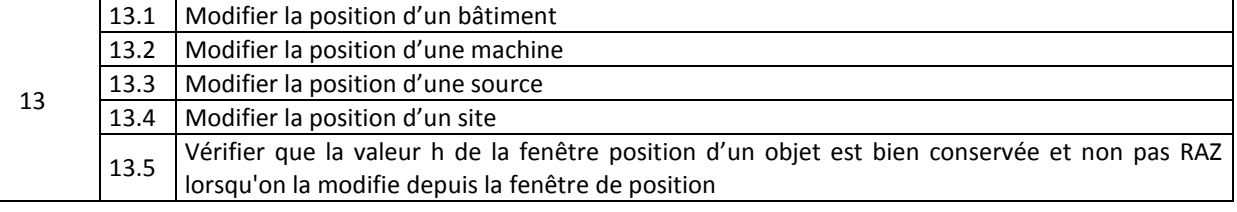

#### → **Rotation**

Vérifier la disponibilité de l'option via le menu contextuel et via l'arborescence

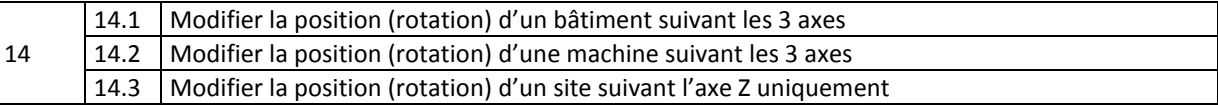

#### → **Accès aux propriétés – sources ponctuelles**

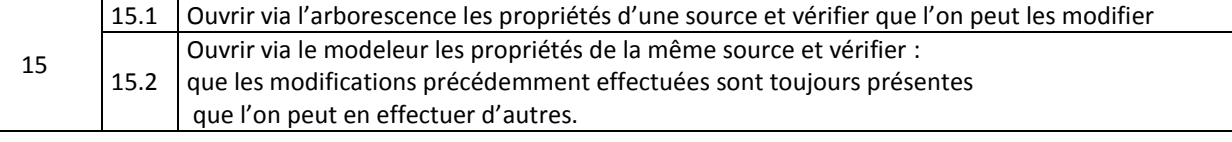

#### → **Accès aux propriétés - machines**

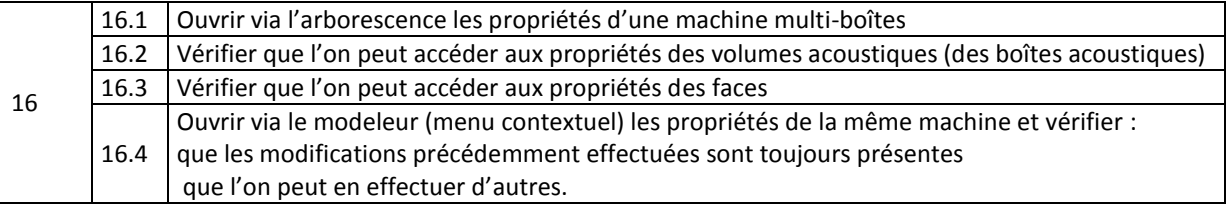

#### → **Accès aux propriétés - bâtiments**

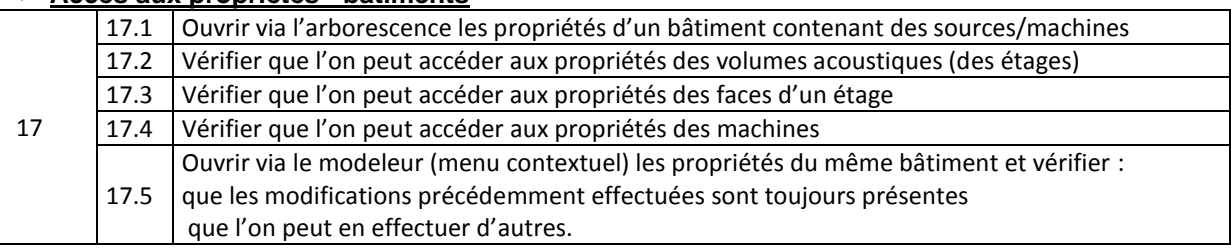

#### → **Propriétés des volumes acoustiques**

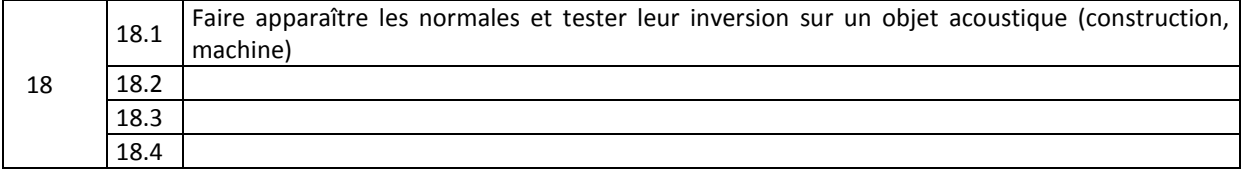

#### → **Accès aux propriétés – courbes de niveaux**

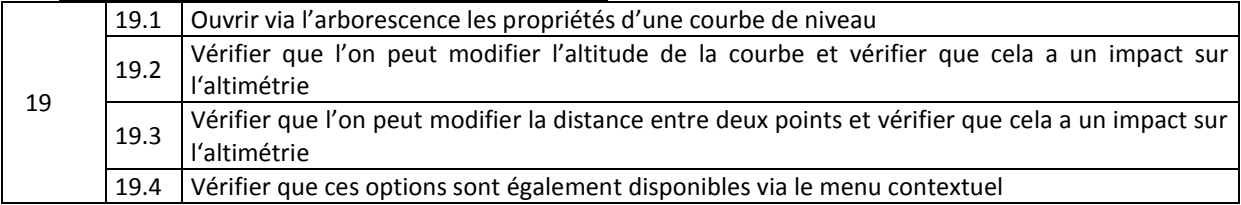

#### **2.2.3. Import/export, suppression et désactivation**

<span id="page-8-0"></span>Cette partie correspond aux tests des fonctions d'importation.

Pour chaque import/export, on vérifie la géométrie, la répartition acoustique et le niveau de puissance acoustique de chaque élément.

On réalise régulièrement des calculs pour vérifier que le solveur prend en compte les modifications.

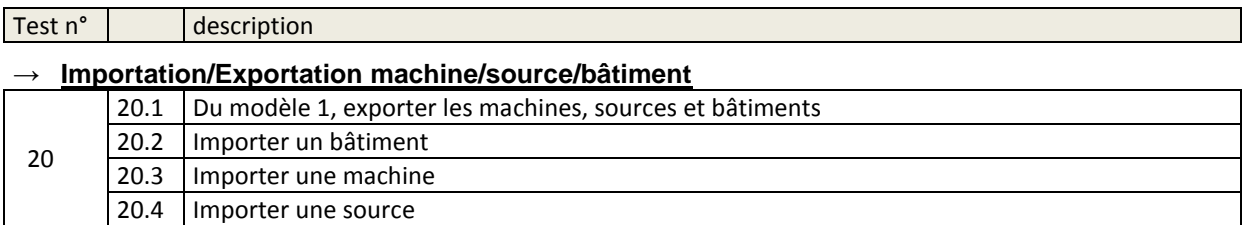

#### → **Importation/Exportation site imbriqué**

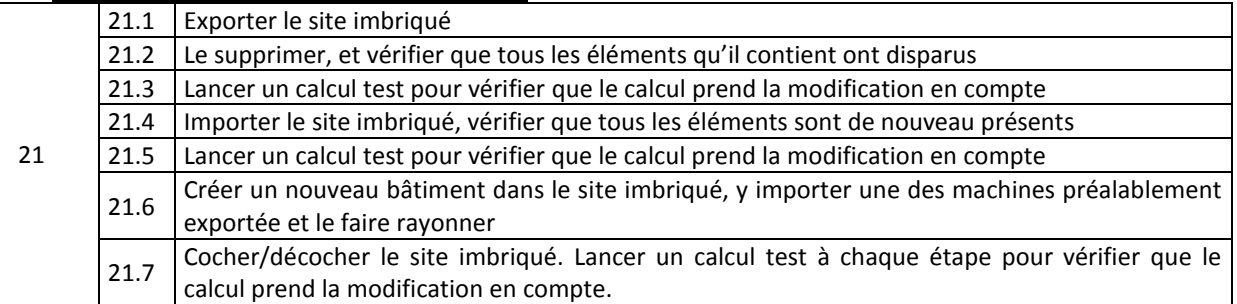

#### **Importation/Exportation de spectre**

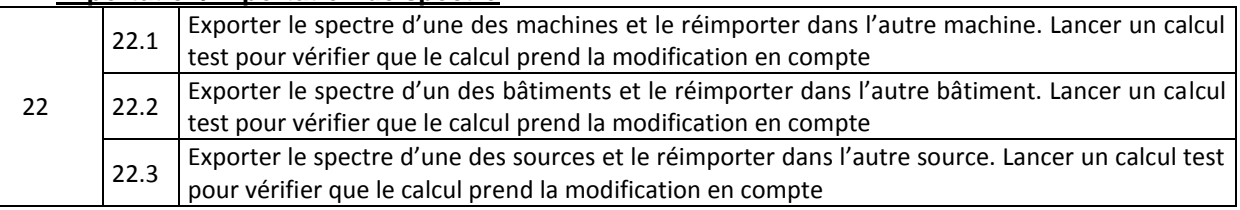

#### → **Export CSV**

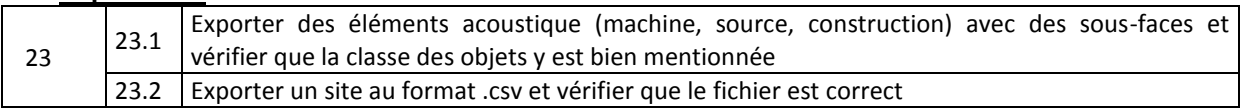

#### → **Duplications**

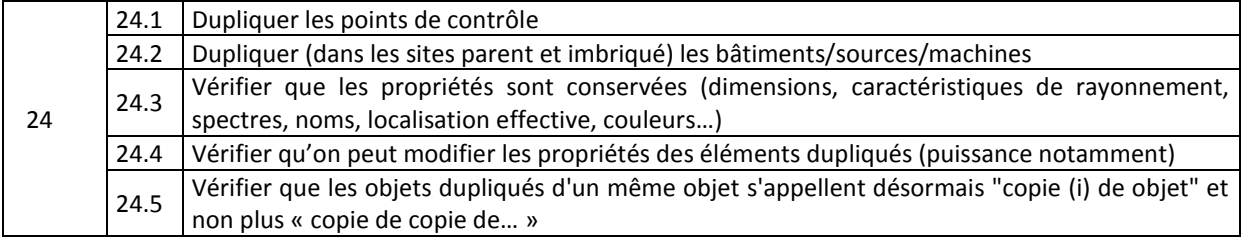

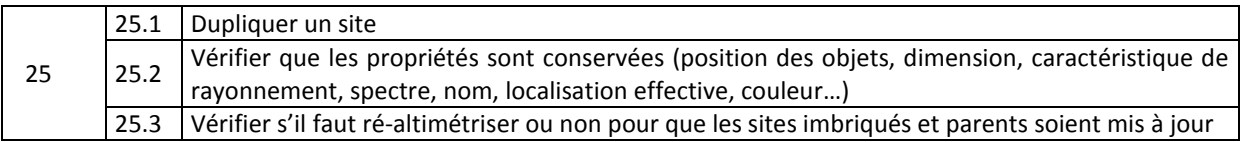

#### **2.2.4. Modification des propriétés des sources**

<span id="page-9-0"></span>Cette partie correspond aux tests de modification des propriétés des sources, notamment leur répartition. On réalise régulièrement des calculs pour vérifier que le solveur prend en compte les modifications.

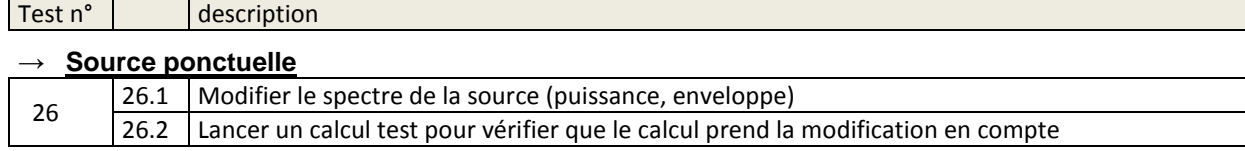

→ **Machine** 27 27.1 Modifier (menu « machine ») le spectre d'une machine (puissance, enveloppe) et vérifier par un calcul (récepteur) 27.2 Modifier la répartition des faces (menu « face ») et vérifier la mise à jour de l'affichage des sources dans le menu « boîte acoustique » et des couleurs dans le modeleur (quelles faces ?) 27.3 Modifier la répartition des sources de la machine (Cocher/décocher les faces rayonnantes du menu « boîte acoustique », n'activer qu'une face) et vérifier la nouvelle directivité de la machine grâce à deux maillages (horizontal + vertical) 27.4 Modifier la densité des sources et vérifier la mise à jour de l'affichage grâce au mode fil de fer 27.5 Modifier la répartition et les spectres d'une des boîtes de la machine multi-boîte et vérifier la nouvelle directivité de la machine grâce à deux maillages (horizontal + vertical)

#### → **Bâtiment avec machine/source :**

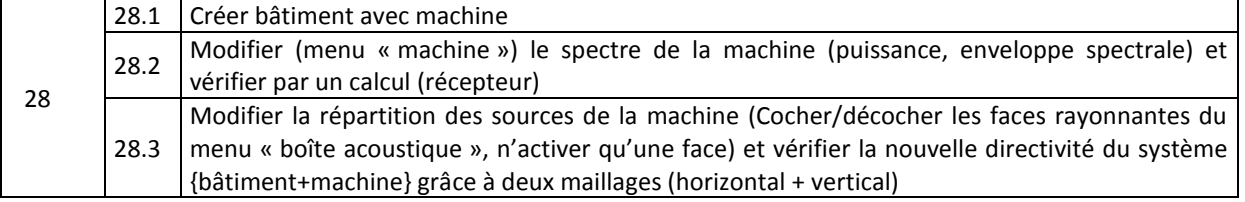

28.4 Modifier les paramètres des parois du bâtiment et vérifier par le calcul

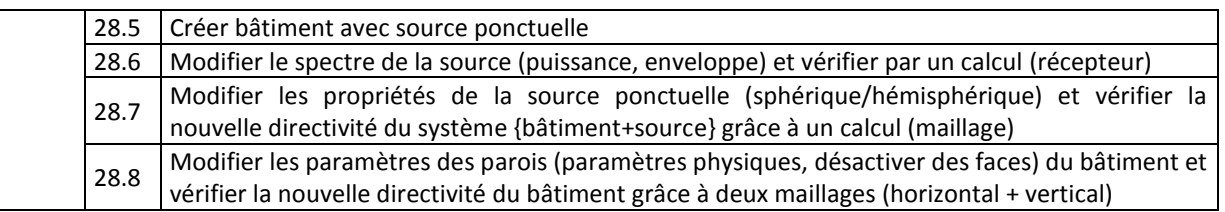

#### → **Sous faces**

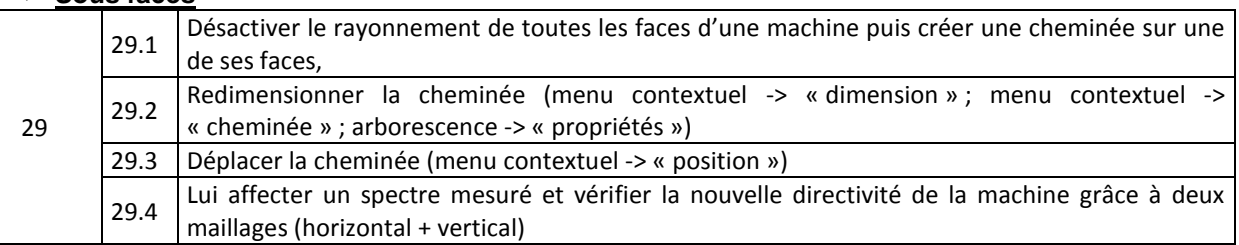

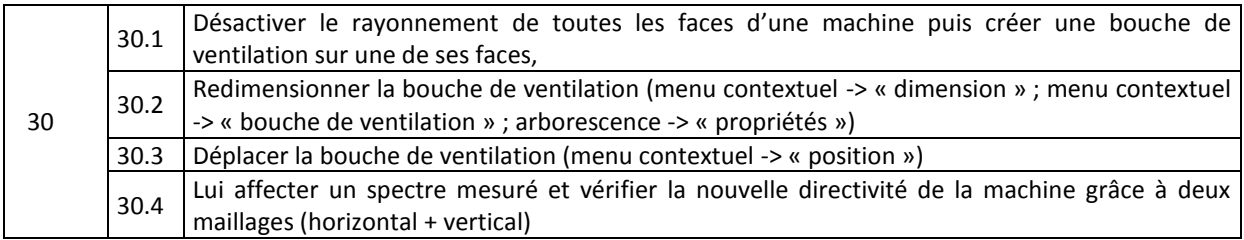

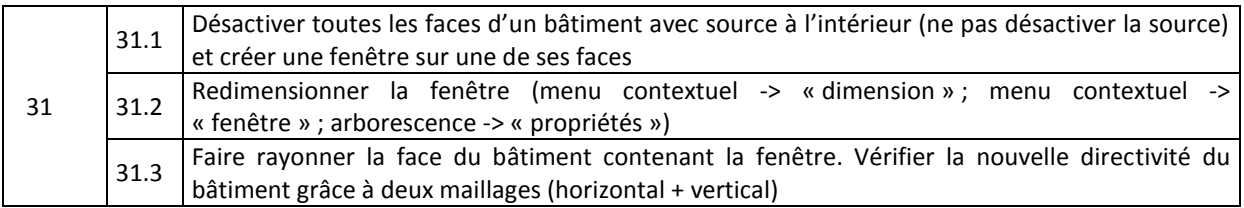

<span id="page-10-0"></span>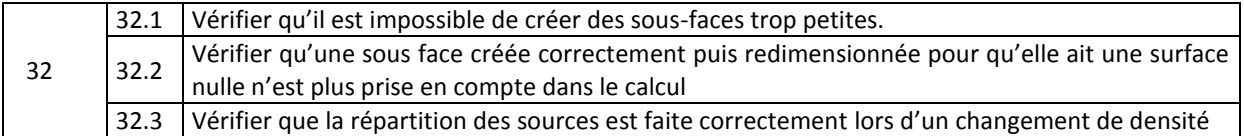

## **2.3. Fonctionnalité des calculs**

Cette partie correspond aux tests des fonctions de calcul de l'IHM. Il s'agit de vérifier que les différentes fonctionnalités peuvent bien être activées par l'utilisateur dans les conditions prévues.

#### <span id="page-10-1"></span>**2.3.1. Paramètres du calcul** Test n° description

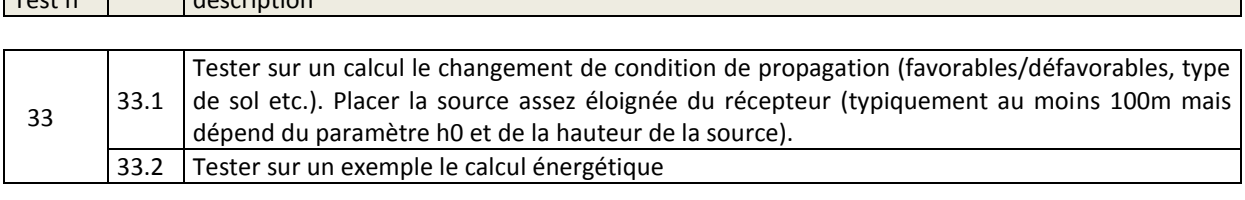

<span id="page-10-2"></span>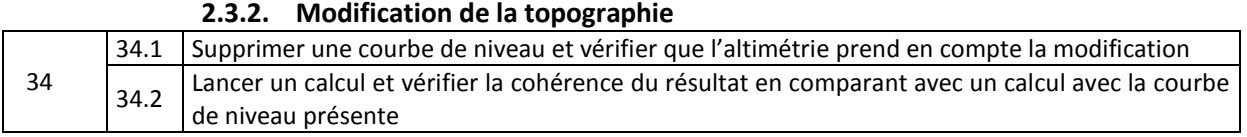

#### **2.3.3. Modification des états**

<span id="page-11-0"></span>Cette partie correspond aux tests du menu « état » (disponible via l'arborescence ou via les propriétés du calcul), Les sources ne sont pas désactivées « physiquement » dans l'arborescence (les éléments restent présents dans la scène) ; il s'agit uniquement d'éteindre les sources. Test n° description

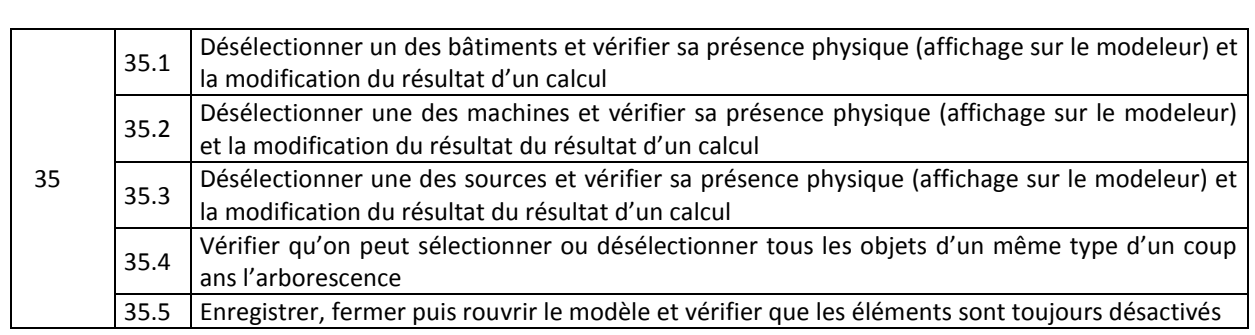

<span id="page-11-1"></span>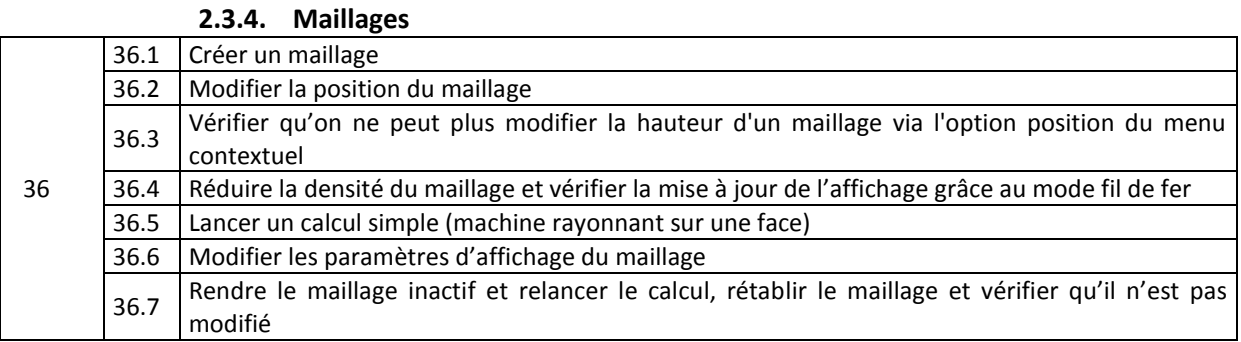

#### **2.3.5. Régimes**

<span id="page-11-2"></span>Le régime d'un objet rayonnant peut définir plusieurs paramètres

le spectre

- la présence ou non d'atténuateur
- le caractère rayonnant ou non (dans le cas de machine ou de bâtiments)
- le régime des éléments présents dans un étage d'un bâtiment

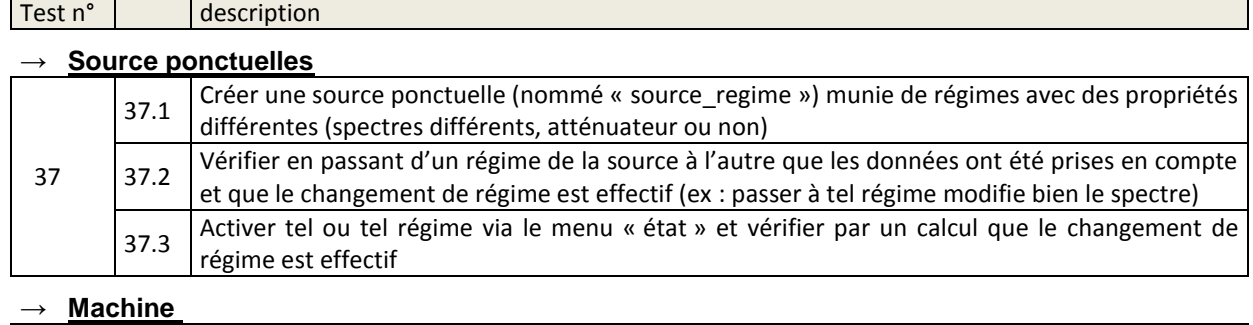

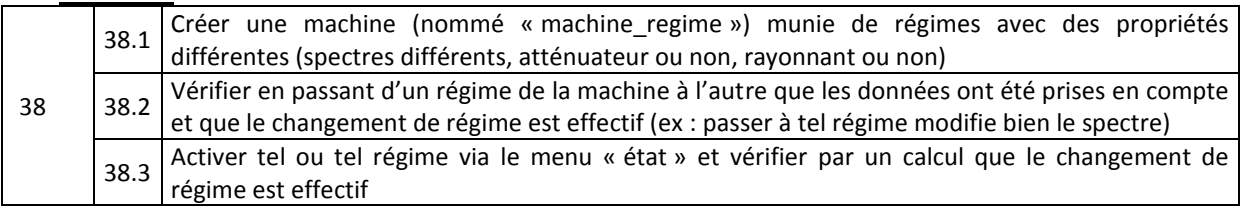

#### → **Bâtiment avec machine**

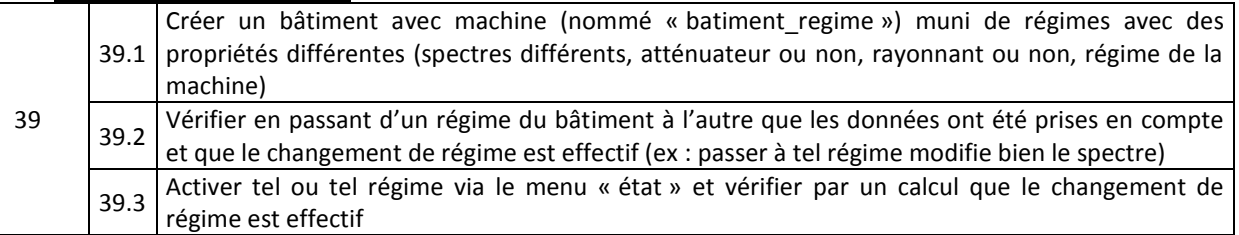

#### **2.3.6. Tableau de résultats**

<span id="page-12-0"></span>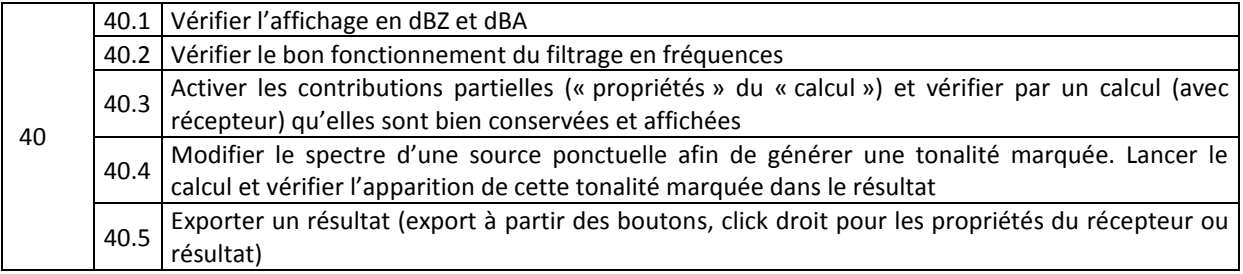

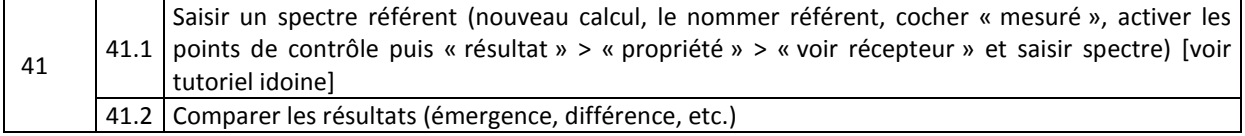

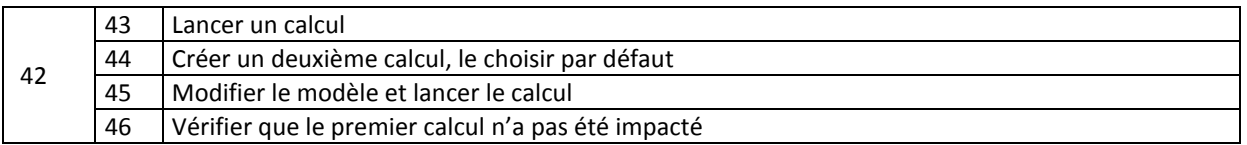

#### → **Gestion des puissances de source**

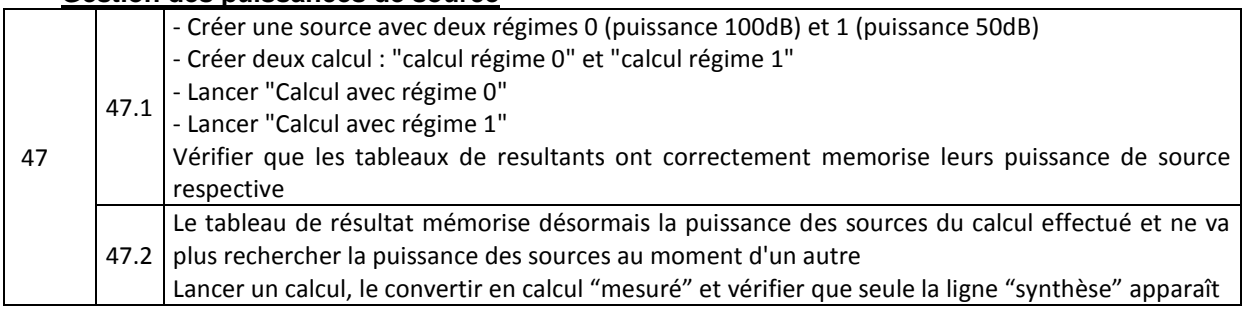

Le schéma suivant résume la procédure de la campagne de tests élémentaires :

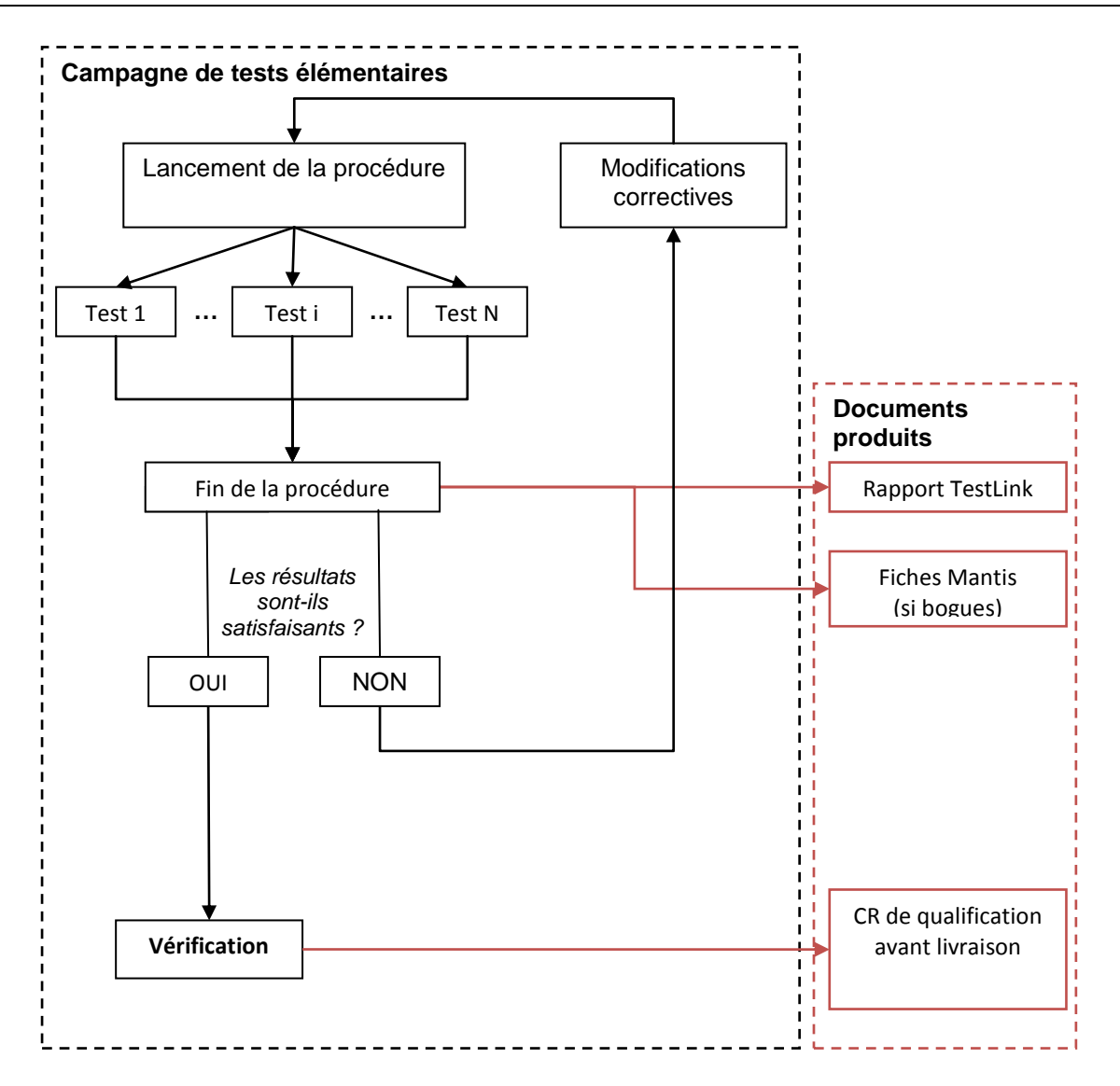

*Figure 1 : Schéma de la campagne de tests élémentaires (le schéma de la procédure de campagne de tests physiques – partie suivante – serait identique)*

## <span id="page-14-0"></span>*PARTIE II. <sup>T</sup>ESTS DE VALIDATION ET VERIFICATION DES MODELES NUMERIQUES*

Le logiciel Code TYMPAN propose des méthodes de calcul simplifiées permettant de représenter l'essentiel des phénomènes nécessaires à l'étude de l'impact acoustique d'une installation industrielle [\[2\].](#page-37-1) Plus précisément, il prend en compte :

 $C$  one

- la directivité et le rayonnement des sources ;
- le rayonnement d'une source à travers les parois d'un bâtiment ;
- les principaux phénomènes de propagation (absorption atmosphérique [\[3\],](#page-37-2) effet de sol, réflexions sur les parois) ;
- la diffraction par les obstacles de forme complexe (murs, bâtiments et topographie) ;
- l'influence des conditions météorologiques (par un modèle simplifié de propagation en conditions favorables).

La plupart des modélisations utilisées sont inspirées de méthodes normalisées. Ces méthodes sont les seules disponibles et communément employées dans les logiciels de calcul de type ingénierie.

Cette partie a pour but de s'assurer que les modèles de propagation, même simplifiés, donnent des résultats de calculs similaires à des résultats de calculs basés sur des modèles plus fins ou à des mesures. On vérifie :

- la décroissance atmosphérique ;
- la diffraction :
- la réflexion sur le sol.

Elle contient des tests de validation et de vérification.

On étudie la validité des résultats par rapport à des cas tests de référence. Les cas tests sont soit tirés de la littérature, soit produits grâce à des modèles plus précis (Calculs Euler linéarisés, Calculs Equation Parabolique, etc.) soit le fruit de campagnes de mesures.

Les tests concernent le contrôle des différents aspects du modèle, à savoir :

- le rayonnement des sources ;
- le calcul en l'absence d'obstacle (effet de sol) ;
- le calcul de diffraction autour des obstacles ;
- le calcul en conditions de propagation favorables.

## <span id="page-16-0"></span>**3. Rayonnement des sources**

Code\_TYMPAN permet de modéliser plusieurs types de sources : les sources ponctuelles et les sources « surfaciques ».

<span id="page-16-1"></span>Les sources surfaciques sont modélisées grâce à une distribution de sources ponctuelles disposées sur la surface rayonnante. La spécificité du modèle utilisé réside dans le calcul d'une directivité pour les sources placées en surface. La directivité a pour objectif de simuler l'effet d'encastrement des sources sur la surface.

## **3.1. Cas test n°1 – Calcul en champ libre – Comparaison entre le rayonnement d'une distribution de sources surfaciques et celui d'une source ponctuelle**

Ce test permet de vérifier que le rayonnement d'une machine modélisée dans Code\_TYMPAN est assimilable en champ lointain à celui d'une source ponctuelle (test de validité du modèle à la limite).

#### **Le cas test**

Le principe du test est le suivant : on réalise un calcul en champ libre avec 4 sources de même puissance qu'on compare deux à deux :

- une **source ponctuelle omnidirectionnelle** (modèle SP 4pi.xml) avec une **machine cubique dont les 6 faces sont rayonnantes** et comportent chacune une source surfacique (modèle Cube.xml);
- une **source ponctuelle hémisphérique** (modèle SP 2pi.xml) avec **une machine cubique dont une seule**  face est rayonnante et comporte une source surfacique (modèle Face.xml).

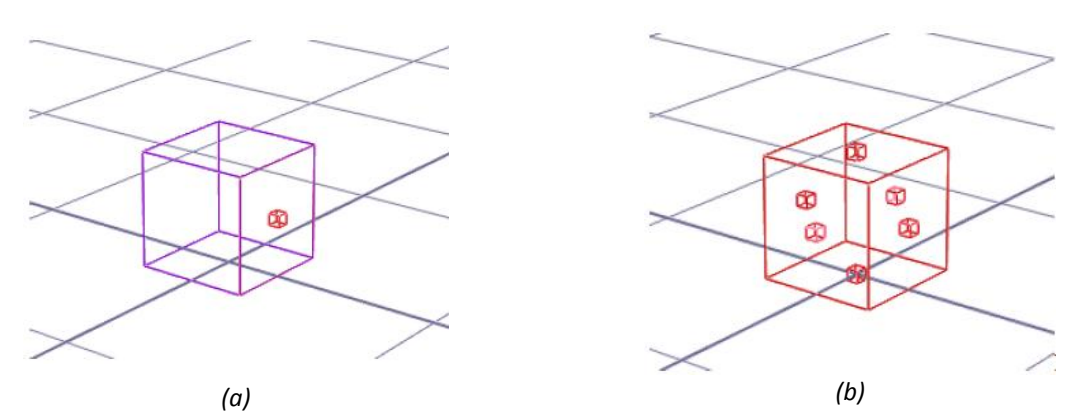

*Figure 2 : (a) Position de la source surfacique pour la machine ne comportant qu'une seule face rayonnante (b) Position des sources surfaciques pour la machine comportant 6 faces rayonnantes*

Pour simuler l'effet de champ libre (pas d'influence du sol), on place la source à une hauteur de 10000 m par rapport au sol et on donne au sol une valeur de résistance au passage de l'air de 5 kRayls (très absorbant).

La température, l'hygrométrie et la pression atmosphérique sont identiques pour tous les calculs (valeurs prise pour obtenir une absorption atmosphérique très faible).

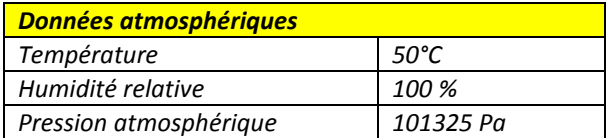

Les données concernant chaque calcul sont les suivantes :

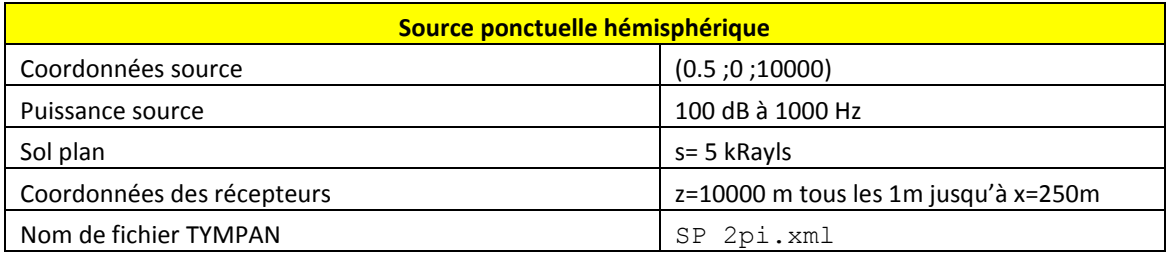

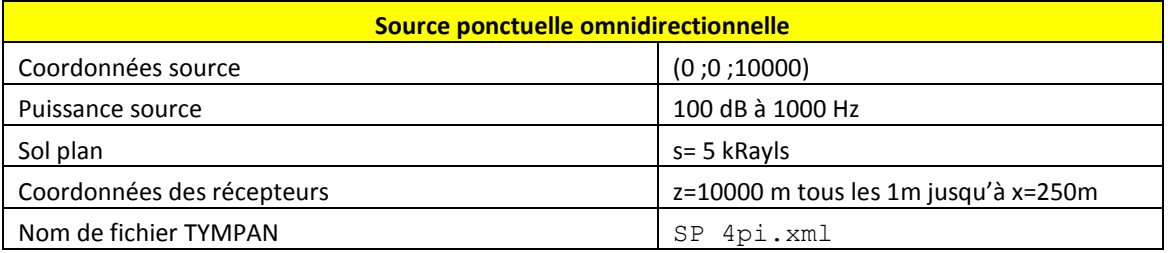

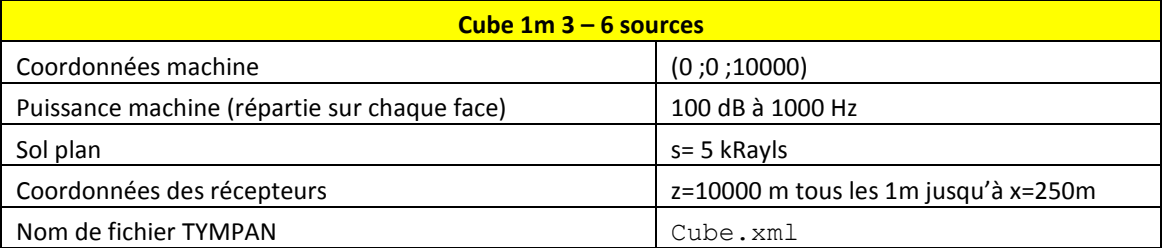

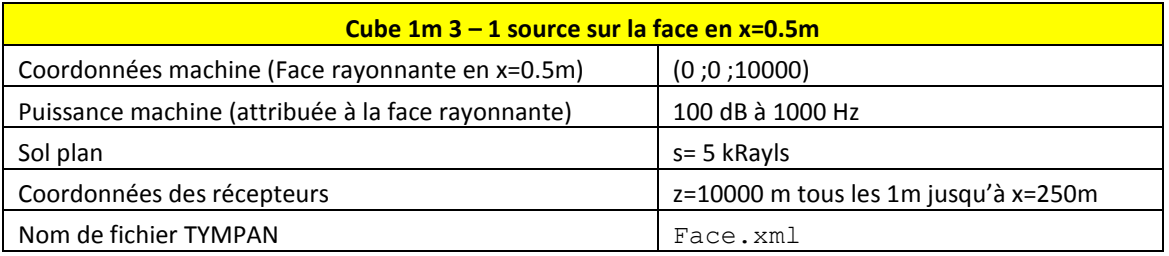

Les calculs permettent de comparer le rayonnement de la face seule avec celui d'une source hémisphérique (modélisation de l'effet d'encastrement de la source) d'une part et d'autre part le rayonnement du cube comportant 6 sources avec celui d'une source omnidirectionnelle.

Deux calculs supplémentaires (nommés 4pi analytique et 2pi analytique) ont été réalisés avec MATLAB pour vérifier la validité du calcul du champ direct avec Code\_TYMPAN.

#### **Mode d'emploi**

- Réaliser les 4 calculs et exporter les maillages (à 1000Hz) en fichier CSV dans un même dossier
- Ouvrir Cas test n°1 données.xlsm et l'enregistrer sous Cas test n°1 Validation N.xlsm
- Cliquer sur le bouton « données, sélectionner le dossier où ont été rangés les fichiers CSV. Les fichiers sont listés par Excel
- Dans les cases en vert, sélectionner les fichiers adéquats et cliquer sur « Création du tableau de résultat ». Les données sont rangées au bon endroit et les graphiques sont automatiquement créés.

Pour revenir à la situation initiale, cliquer sur « RAZ »

## <span id="page-18-0"></span>**3.2. Cas test n°2 – Rayonnement d'une source placée en surface d'un cube (configuration 3D)**

Code\_TYMPAN modélise la directivité des sources encastrées sur les faces des volumes. Il s'agit ici de tester la validité de ce modèle de directivité. Pour ce faire, on compare la figure de directivité calculée par TYMPAN avec celle d'un modèle de référence décrit ci-après.

La cas-test n°2 ne peut actuellement pas être réalisé car les données issues du code EOLE3D n'étaient plus disponibles. Néanmoins le cas test est présenté. Il sera modélisé sous Code\_SAFARI pour être inclus dans la qualification des prochaines versions.

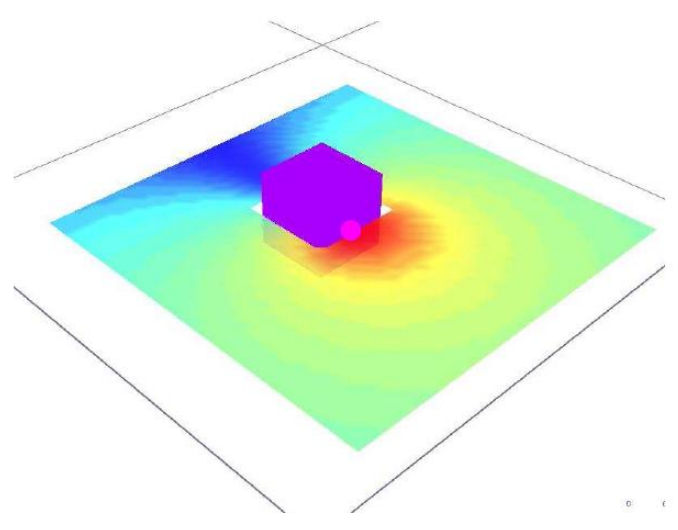

*Figure 3 : Type de géométrie étudiée. Une source est placée au centre d'une des faces verticales d'un cube. On calcule une cartographie en champ libre dans un plan horizontal passant par la source*

#### **Résultats de référence**

Les résultats sont issus de calculs effectués avec le code EOLE3D. Une source ponctuelle monochromatique est positionnée sur un des côtés d'un cube d'arête *l* 0.4m (voir [Figure 4\)](#page-18-1). Différents cas sont testés en fonction de la fréquence de la source. Ils sont caractérisés par le nombre adimensionnel *k l* , produit du nombre d'onde *k*  et de la longueur *l* de l'arête du cube. Un récapitulatif des caractéristiques des calculs de référence effectués est présenté dans le tableau le [Tableau 1.](#page-19-0)

Le maillage utilisé comporte 181\*181\*181 mailles et la source est positionnée au point (0,0) (voir [Figure 4\)](#page-18-1). Le domaine de calcul est un carré de côté 1 m.

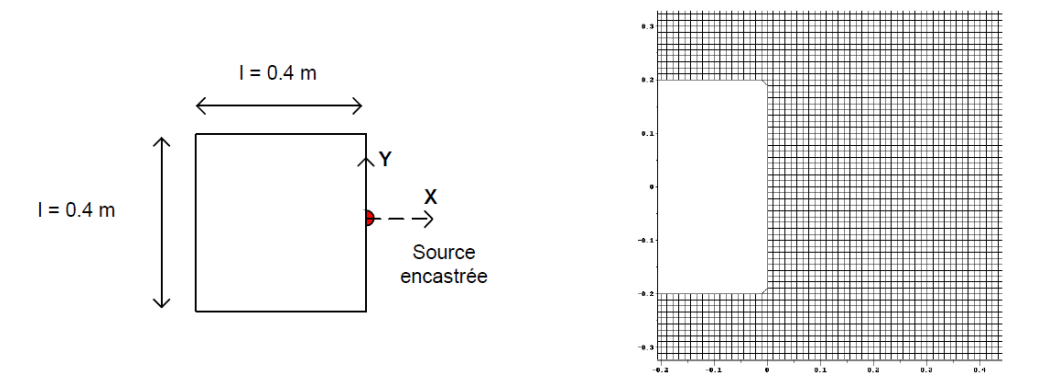

<span id="page-18-1"></span>*Figure 4 : configuration étudiée, détail du maillage EOLE3D*

| Calcul de référence EOLE<br>Cube d'arête $l = 0.4$ m |                    |
|------------------------------------------------------|--------------------|
| Fréquences étudiées                                  | kxl correspondants |
| 500                                                  | 3.69               |
| 1000                                                 | 7.39               |
|                                                      | 14.78              |

*Tableau 1: caractéristiques des calculs de référence EOLE3D*

<span id="page-19-0"></span>Les cartographies de pression efficace calculées avec EOLE3D sont présentées sur la figure 5 pour chacune des valeurs de k × l étudiées.

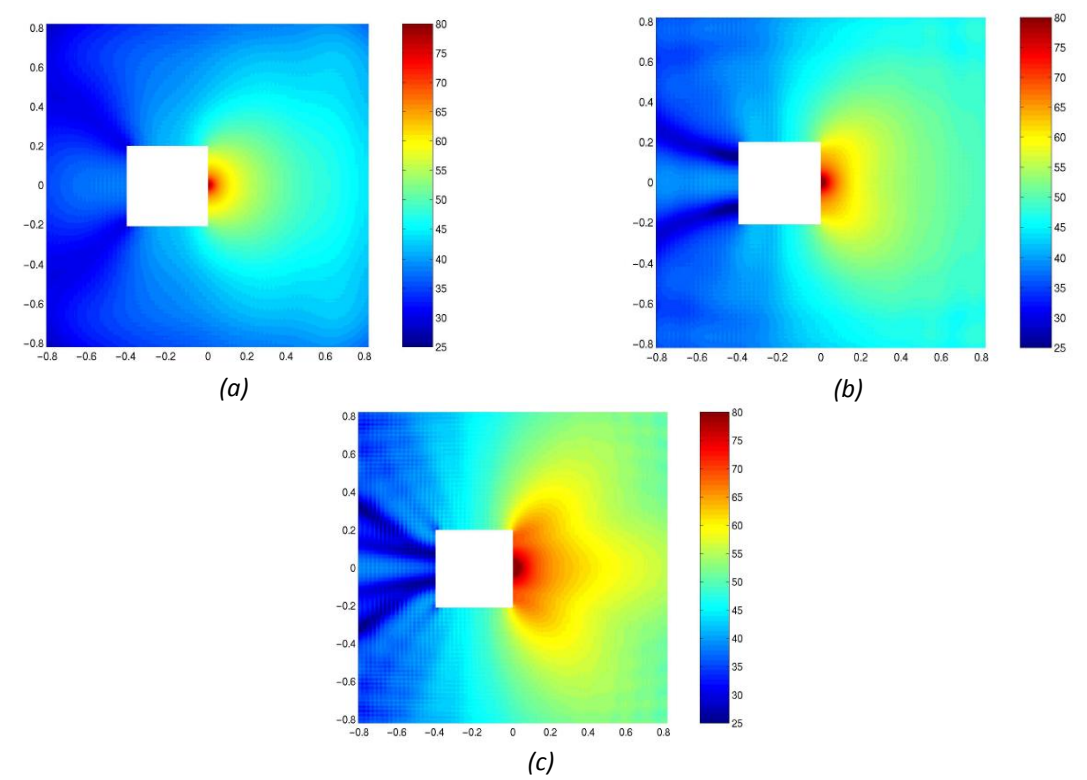

*Figure 5: pression efficace exprimée en dB (réf. = 2 10-5 Pa) pour des valeurs du produit k.l valant respectivement 3.69 (a), 7.39 (b), 14.78 (c)*

#### **Comparaison avec le résultat du calcul TYMPAN**

Le cube modélisé dans TYMPAN possède une arête de longueur 4 m. Sur l'une de ses faces est imposée une source encastrée unique. Enfin on impose un sol très peu réfléchissant afin que son effet soit négligeable. Les fréquences étudiées sont choisies de façon à respecter les relations de similitude entre les calculs de référence EOLE3D et les calculs TYMPAN (même nombre *k l* ).

Les données du calcul TYMPAN sont récapitulées dans le tableau suivant.

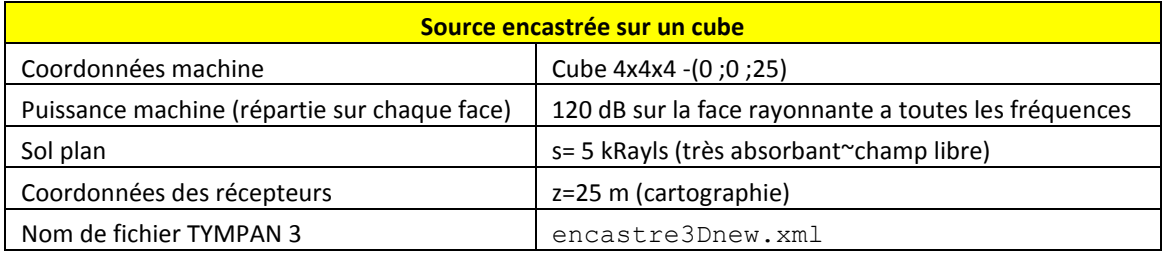

Pour chacun des cas considérés, les niveaux moyens ont été ajustés en minimisant la somme, sur l'ensemble du domaine, des écarts quadratiques entre les calculs de référence et les calculs TYMPAN, la notion de puissance de source n'étant pas directement transposable dans un calcul EOLE3D. La notion de source n'étant pas non plus transposable dans Code\_SAFARI, le même genre de démarche sera utilisé.

#### **3.3. Cas test n°3 – Puissance acoustique d'un bâtiment industriel**

<span id="page-21-0"></span>Code TYMPAN permet de calculer la puissance acoustique des parois d'un local à partir de ses caractéristiques (matériau des parois intérieures, isolement des parois).

#### **Le cas-test**

Le cas test n°3 a été modifié par rapport à la validation physique de TYMPAN 3.2**Erreur ! Source du renvoi ntrouvable.**. Il consistait en une validation expérimentale et permettait de comparer le résultat du calcul de puissance acoustique d'un bâtiment industriel réalisé par TYMPAN avec des résultats de mesures (une source de puissance acoustique connue placée dans un local dont les caractéristiques acoustiques (Temps de réverbération, isolement des parois) ont été mesurées).

Le cas-test historique a été repris, mais les données n'ont pas pu être recalées.

Après avoir lancé le même modèle sous TYMPAN 3.2 et Code TYMPAN 3.8, il a été constaté un écart de l'ordre de 6dB entre les deux versions qui s'explique par la correction de la prise en compte du champ réverbéré dans les constructions.

Le doute subsiste sur la validité des données originales qui ne sont actuellement plus disponibles.

Une vérification du modèle physique a été effectuée en réalisant les calculs directement sous Excel, c'est ce test qui est présenté ici.

Le modèle décrit dans la note de référence [\[2\]](#page-37-1) est bien celui qui a été intégré dans TYMPAN mais une nouvelle campagne de mesure devra être réalisée.

Le cas-test historique est présenté en annexe [8.1.](#page-38-1)

#### **Mode d'emploi**

Ouvrir test batiment.xml et effectuer le calcul. Exporter les spectres d'absorption intérieure, de transmission (paroi par défaut), de la source et des murs au format CSV.

Ouvrir Cas test n°3 données.xlsx et l'enregistrer sous Cas test n°3 Validation N.xlsm

Copier dans le fichier Excel les spectres précédemment exportés (cases en vert)

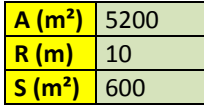

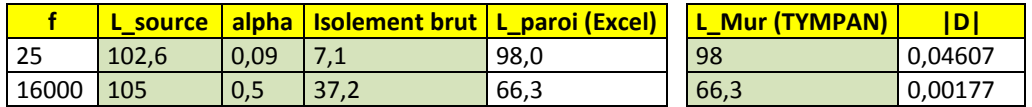

*Tableau 2 : Vérification sous Excel du modèle implémenté dans Code\_TYMPAN*

## <span id="page-22-0"></span>**4. Propagation en l'absence d'obstacle**

<span id="page-22-1"></span>En l'absence d'obstacle et en conditions de propagation homogènes (pas d'effet météorologique), TYMPAN tient compte de l'absorption atmosphérique et de l'effet du sol. Ces deux aspects sont testés.

## **4.1. Cas test n°4 – Calcul de l'absorption atmosphérique**

#### **Le cas-test**

Ce cas test à pour but de valider le calcul de l'absorption atmosphérique réalisé par Code\_TYMPAN. On vérifie simplement que les valeurs d'atténuation sont identiques à celles qui sont données dans la norme ISO 9613-1 pour plusieurs valeurs de température et d'humidité relative. Le tableau suivant donne l'écart relatif de l'atténuation en dB/m calculée par Code\_TYMPAN N à la valeur analytique calculée par la formule normalisée.

Les valeurs dépassant une certaine marge en valeur absolue peuvent être repérées par une case colorée en rouge.

#### **Mode d'emploi**

Ouvrir Cas test n°4 données.xlsm et l'enregistrer sous Cas test n°4 Validation N.xlsm

Sur l'onglet « données analytiques » choisir (cases en vert) :

- La valeur de Pa (pression atmosphérique)
- 2 valeurs de hr (humidité relative en pourcentage)
- 4 valeurs de  $\theta$  (température en °C)

Le tableau de données analytique est calculé

Ouvrir Code\_TYMPAN, créer un projet

Ouvrir la fenêtre d'atmosphère du projet et faire varier les paramètres selon ceux choisis précédemment puis enregistrer les spectres d'absorption en fichier CSV dans un même dossier

- Sur Excel, Cliquer sur le bouton « données, sélectionner le dossier où ont été rangés les fichiers CSV. Les fichiers sont listés par Excel
- Dans les cases en vert, sélectionner les fichiers adéquats et cliquer sur « Création du tableau de résultat ». Les données sont rangées au bon endroit et le tableau de comparaison en écarts relatifs est automatiquement créé

Choisir éventuellement une marge et cliquer sur « Erreurs »

Pour revenir à la situation initiale, cliquer sur « RAZ »

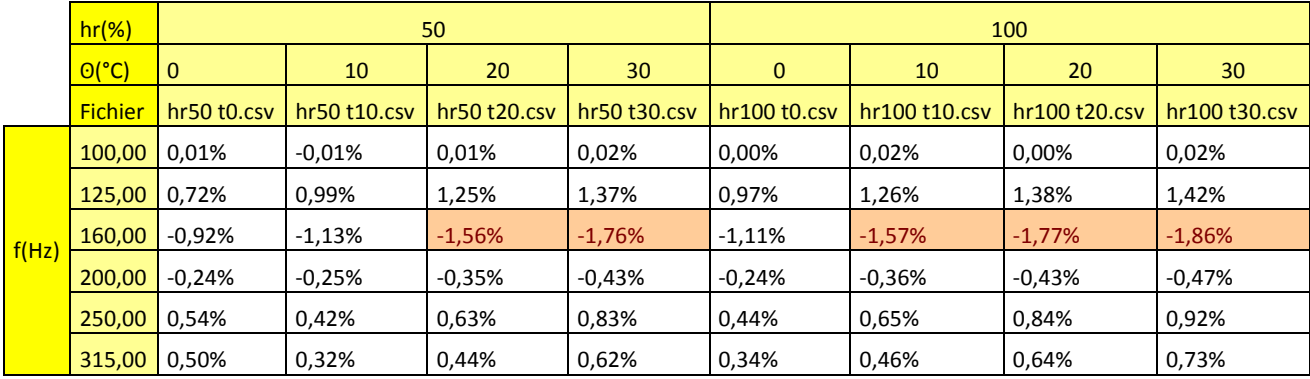

## <span id="page-23-0"></span>**4.2. Cas test n°5 – Calcul d'effet de sol sur sol homogène – Validité de la formule de lissage**

#### **Le cas-test**

Lors d'un calcul avec interférences, TYMPAN fait l'hypothèse que l'énergie est répartie uniformément sur une bande de tiers d'octave. En pratique, ceci est fait en réalisant un calcul à la fréquence centrale du tiers d'octave et en appliquant une formule de lissage.

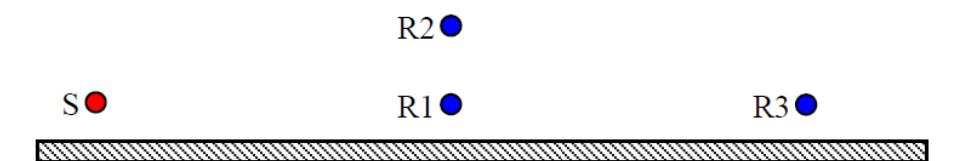

*Figure 6 : Illustration du cas étudié. Une source est placée au dessus d'un sol plan de type asphalte (*s=*20000kRayls) ). On réalise un calcul avec interférences en 3 points de réception.*

Ce test permet de valider l'utilisation de cette formule. Le domaine d'étude est limité à la bande de fréquence 4000 Hz. En effet, dans une situation standard d'utilisation de TYMPAN (assez loin des sources), les bandes de tiers d'octave supérieure ont peu d'influence étant donnée l'importance des effets d'absorption atmosphérique, de diffraction et de diffusion par des obstacles de petite taille.

On réalise ensuite un calcul de référence avec MATLAB avec 20 valeurs de fréquences pour chaque tiers d'octave. Le résultat analytique obtenu est comparé au résultat calculé par TYMPAN.

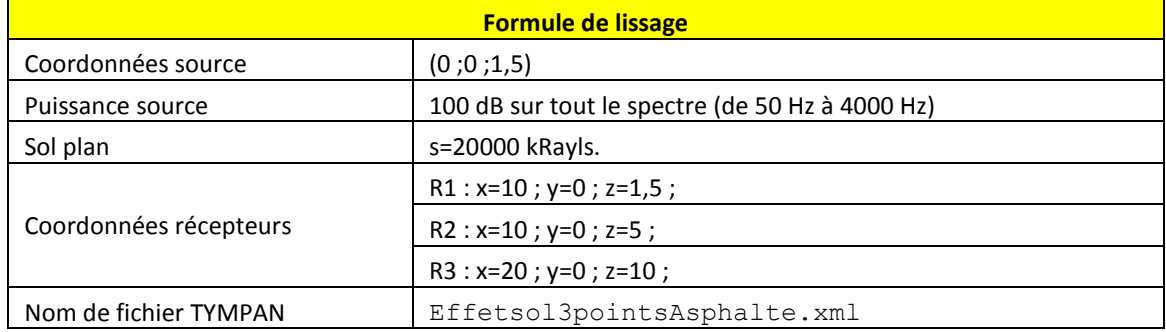

Les données du calcul sont les suivantes :

#### **Mode d'emploi**

- Ouvrir Cas test n°5 données.xlsm et l'enregistrer sous Cas test n°5 Validation N.xlsm ;
- Sous Code TYMPAN, ouvrir Effetsol3pointsAsphalte.xml, effectuer le calcul et exporter en CSV les spectres aux points 1, 2 et 3
- Copier les spectres sous Excel dans les onglets correspondants (cases en vert). Les graphiques sont automatiquement créés.

## <span id="page-24-0"></span>**4.3. Cas test n°6 – Calcul d'effet de sol sur sol homogène -Influence du paramètre s**

#### **Le cas -test**

On réalise un calcul avec interférences en un point de réception pour plusieurs valeurs de  $\sigma$ . Pour tester la validité du calcul d'effet de sol avec interférences, on compare les résultats de TYMPAN aux résultats obtenus par EMBLETON et al. dans la référence [\[4\].](#page-37-3)

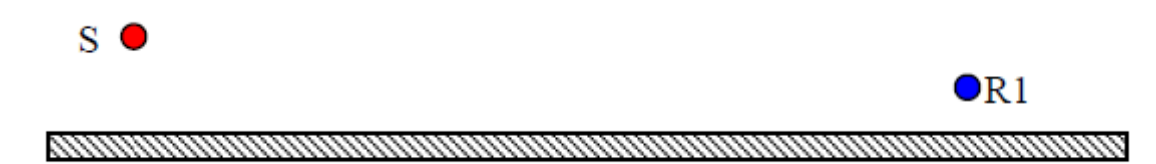

*Figure 7 : Illustration du cas étudié. Une source est placée au dessus d'un sol plan*

Les données du calcul sont les suivantes :

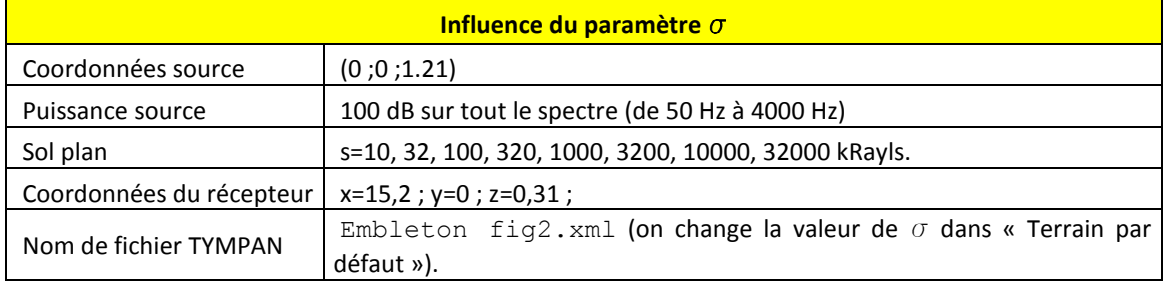

Il faut noter que la comparaison est faite entre des calculs réalisés en fréquence pure, et des calculs réalisés par Code\_TYMPAN qui intègrent la formule de lissage.

La [Figure 8](#page-24-1) est extraite de la référence.

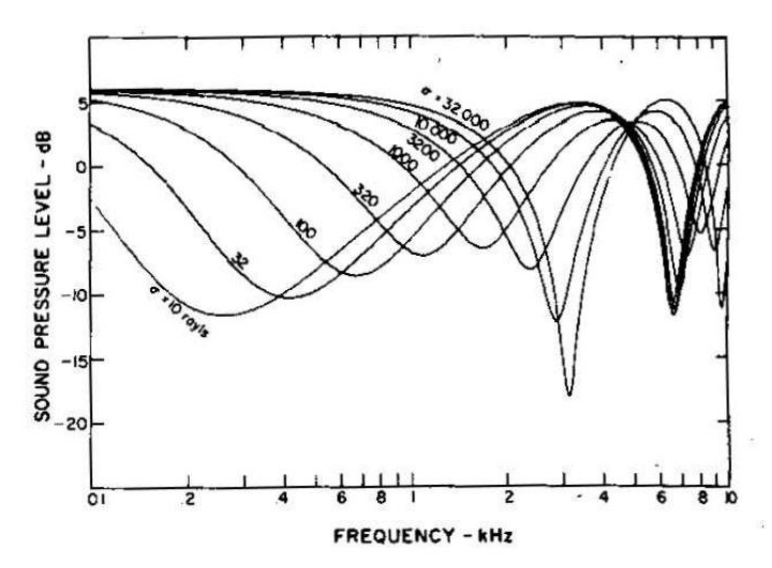

<span id="page-24-1"></span>*Figure 8 : Influence de la valeur de*  $\sigma$  *sur le niveau relatif au champ direct. Résultats de référence.* 

#### **Mode d'emploi**

```
Ouvrir Cas test n°6 données.xlsm et l'enregistrer sous Cas test n°6 Validation 
N.xlsm ;
```
- Sous Code\_TYMPAN, ouvrir Embleton fig2.xml, effectuer les calculs en faisant varier la résistivité du terrain « Terrain par défaut » ( $\sigma = [10; 32; 100; 320; 1000; 3200; 10000; 32000]$ ) et exporter les **CSV**
- Sur Excel, Cliquer sur le bouton « données, sélectionner le dossier où ont été rangés les fichiers CSV. Les fichiers sont listés par Excel
- Dans les cases en vert, sélectionner les fichiers adéquats et cliquer sur « Création du tableau de résultat ». Les données sont rangées au bon endroit et le graphique est correctement créé

Pour revenir à la situation initiale, cliquer sur « RAZ »

Si besoin les données de références sont disponibles sous Calcul Embleton.xls.

Exemple :

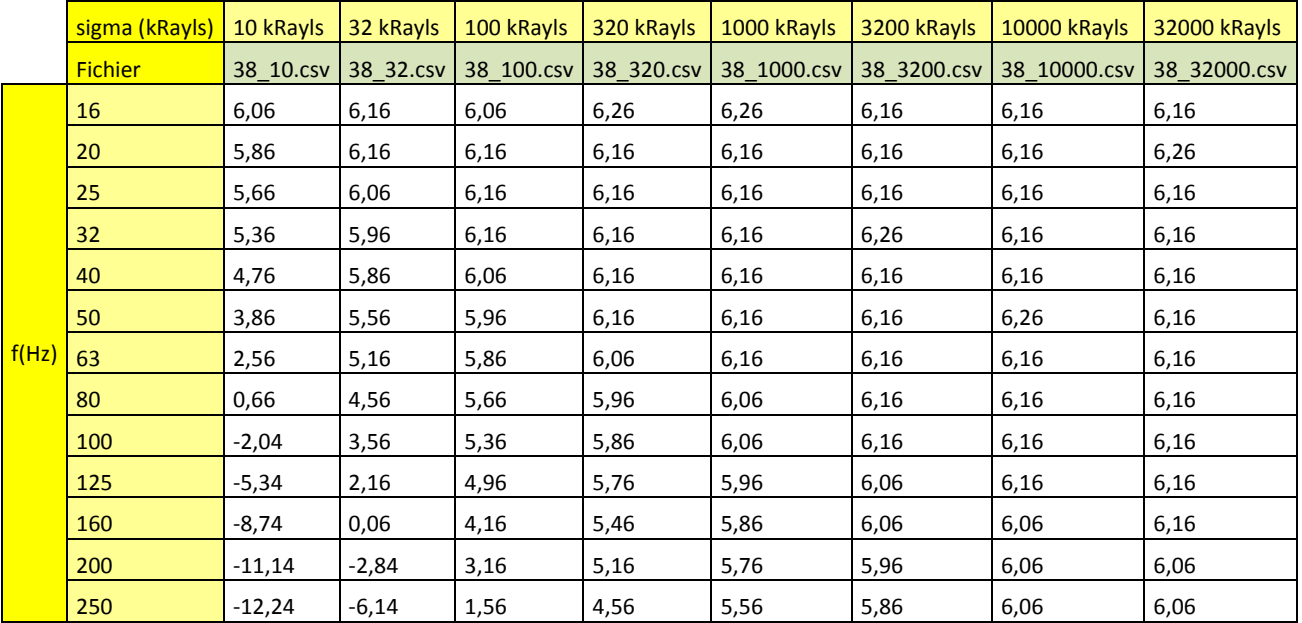

## <span id="page-26-0"></span>**4.4. Cas test n°7 – Calcul d'effet de sol avec discontinuité d'impédance**

#### **Le cas-test**

L'effet de discontinuité d'impédance n'est pas modélisé en tant que tel dans TYMPAN. Pour l'instant, la méthode consiste à prendre la valeur de l'impédance au point de réflexion spéculaire. Le but de ce cas test est d'évaluer la validité de ce modèle.

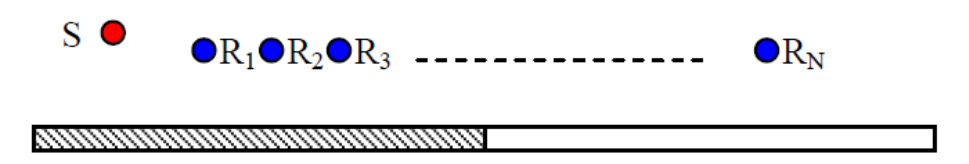

*Figure 9 : Illustration du cas étudié. Une source est placée au dessus d'un sol plan comportant une ou plusieurs rupture d'impédance.*

Pour ce faire :

on réalise un calcul avec interférences en un grand nombre de récepteur placé à hauteur constante ;

on réalise des calculs de référence grâce à une routine MATLAB permettant de résoudre la forme parabolique de l'équation d'onde [4] (nommé « calculs EP » dans la suite du document).

Il existe deux situations typiques de rupture d'impédance dans les études d'impact acoustique. Elles correspondent aux deux cas suivants :

- La source se trouve sur une surface très réfléchissante (asphalte, terre compacté) correspondant au type de terrain présent dans l'enceinte d'un site de production. En dehors du site, la propagation se fait à grande distance sur un sol de type naturel (herbeux) ;
- Sur le parcours de l'onde acoustique on trouve une étendue d'eau (surface parfaitement réfléchissante) dont la dimension est relativement petite par rapport à la distance parcourue par l'onde.

Pour modéliser ces situations on réalise deux calculs EP dont les données sont regroupées dans les tableaux suivants :

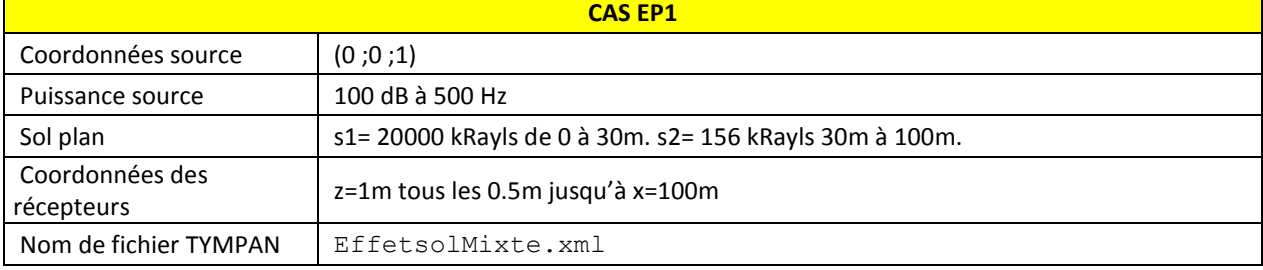

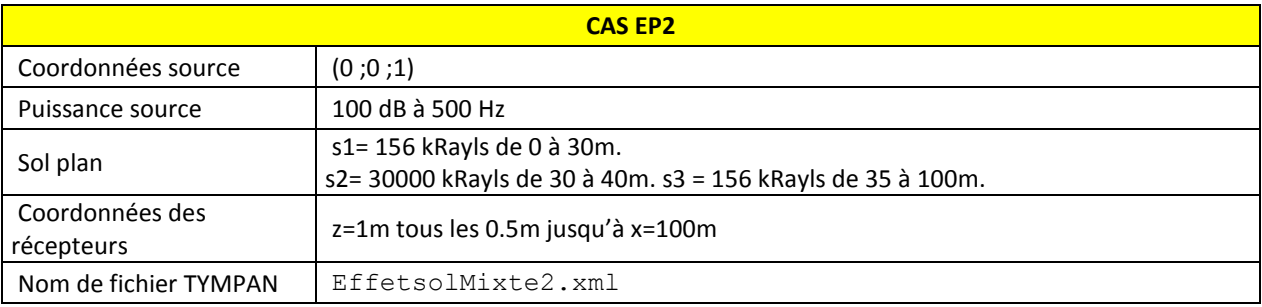

Le calcul a été réalisé à 500 Hz dans la zone où l'effet de sol est maximum (« ground dip » en anglais).

#### **Mode d'emploi**

Ouvrir Cas test n°7 données.xlsm et l'enregistrer sous Cas test n°7 Validation

#### N.xlsm ;

- Sous Code\_TYMPAN, ouvrir EffetsolMixte.xml, effectuer le calcul et exporter le CSV du maillage (à 500Hz).
- Sur Excel, copier le CSV précédemment exporté dans les cases vertes de l'onglet « Effet de sol mixte 1 ». Le graphique est correctement créé

Même démarche avec EffetsolMixte2.xml.

## <span id="page-28-0"></span>**5. Propagation en présence d'obstacles**

Cette partie est destinée à tester la validité de Code\_TYMPAN pour les calculs de diffraction par des obstacles. Les deux premiers cas présentés comparent les résultats de Code TYMPAN à des résultats de mesures réalisées à échelle réduite. Les autres sont des cas tests permettant de tester la sensibilité du modèle.

## **5.1. Présentation des mesures réalisées**

<span id="page-28-1"></span>Une campagne de mesure a été réalisée sur le site de Clamart. Il s'agissait de mesurer l'effet d'écran de 2 modèles réduits (un écran mince et un cube).

La source utilisée est une mini-enceinte permettant de diffuser un bruit blanc avec un niveau satisfaisant dans la gamme de fréquence 500Hz-8000Hz. Les mesures sont faites en bandes de tiers d'octave.

Les mesures sont faites simultanément en plusieurs points (microphones placés sur un support).

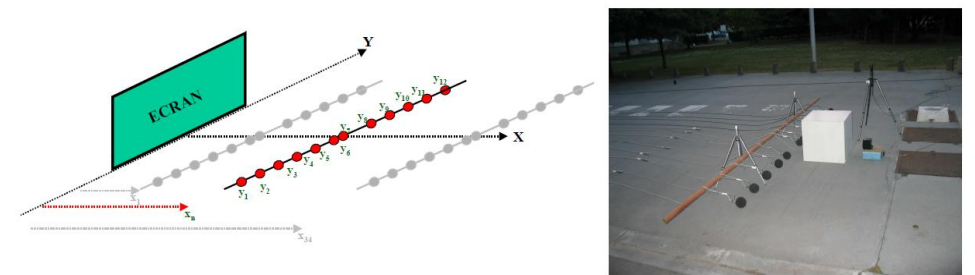

Le support est déplacé avec un pas de 0,3 mètre depuis une distance à l'écran de x<sub>1</sub>= 0,3 mètre, jusqu'à une distance x34= 10,2 mètres (soit un maillage suivant la distance à l'écran de 34 lignes).

La position des microphones suivant la dimension latérale *y* (l'origine étant placée au centre de l'écran) et l'ensemble des données géométriques sont regroupées dans le tableau suivant.

3 cartographies sont ainsi mesurées :

une cartographie sans écran ;

une cartographie avec écran mince ;

une cartographie avec écran cubique d'arête.

La figure 23 illustre le type de cartographie obtenue.

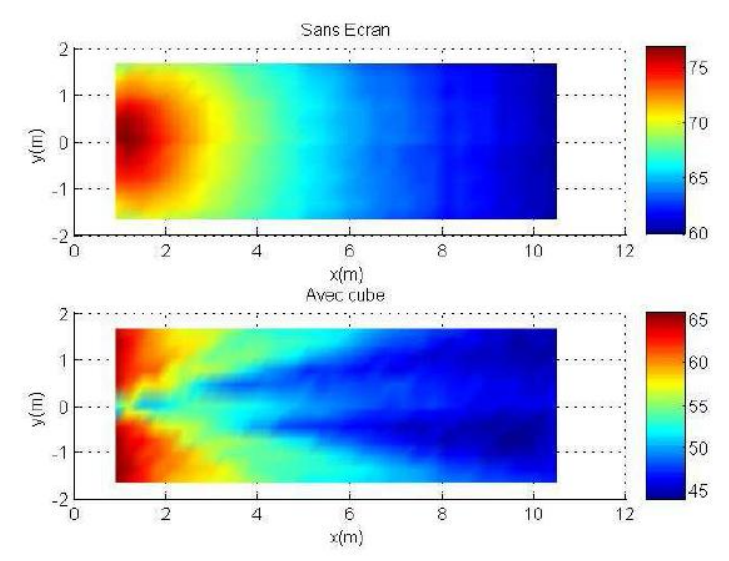

*Figure 10 : Illustration du niveau sonore mesuré sans écran (en haut) et avec un écran cubique (en bas) dans le tiers d'octave 2000 Hz.*

Les tableaux suivant indiquent les données géométriques en fonctions du cas :

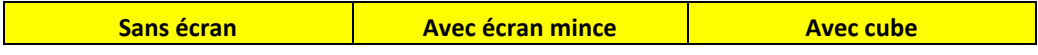

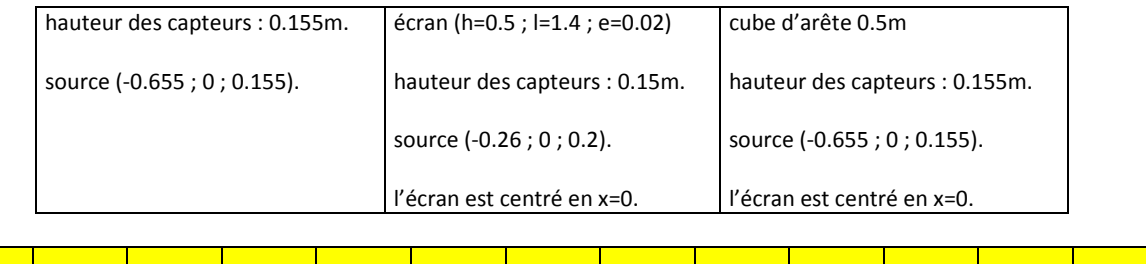

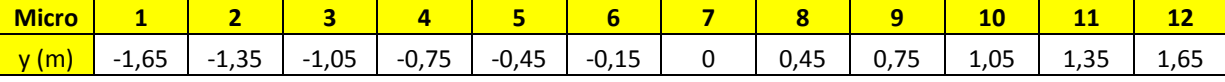

On procède ensuite à un recalage entre le résultat d'un calcul réalisé par TYMPAN en l'absence d'obstacle et le résultat des mesures « sans écran ». Ce recalage permet d'identifier la puissance de la source et la valeur de la résistance au passage de l'air qui caractérise le sol.

La figure 24 montre l'accord entre les valeurs mesurées et les valeurs calculées par TYMPAN dans plusieurs bandes de tiers d'octave.

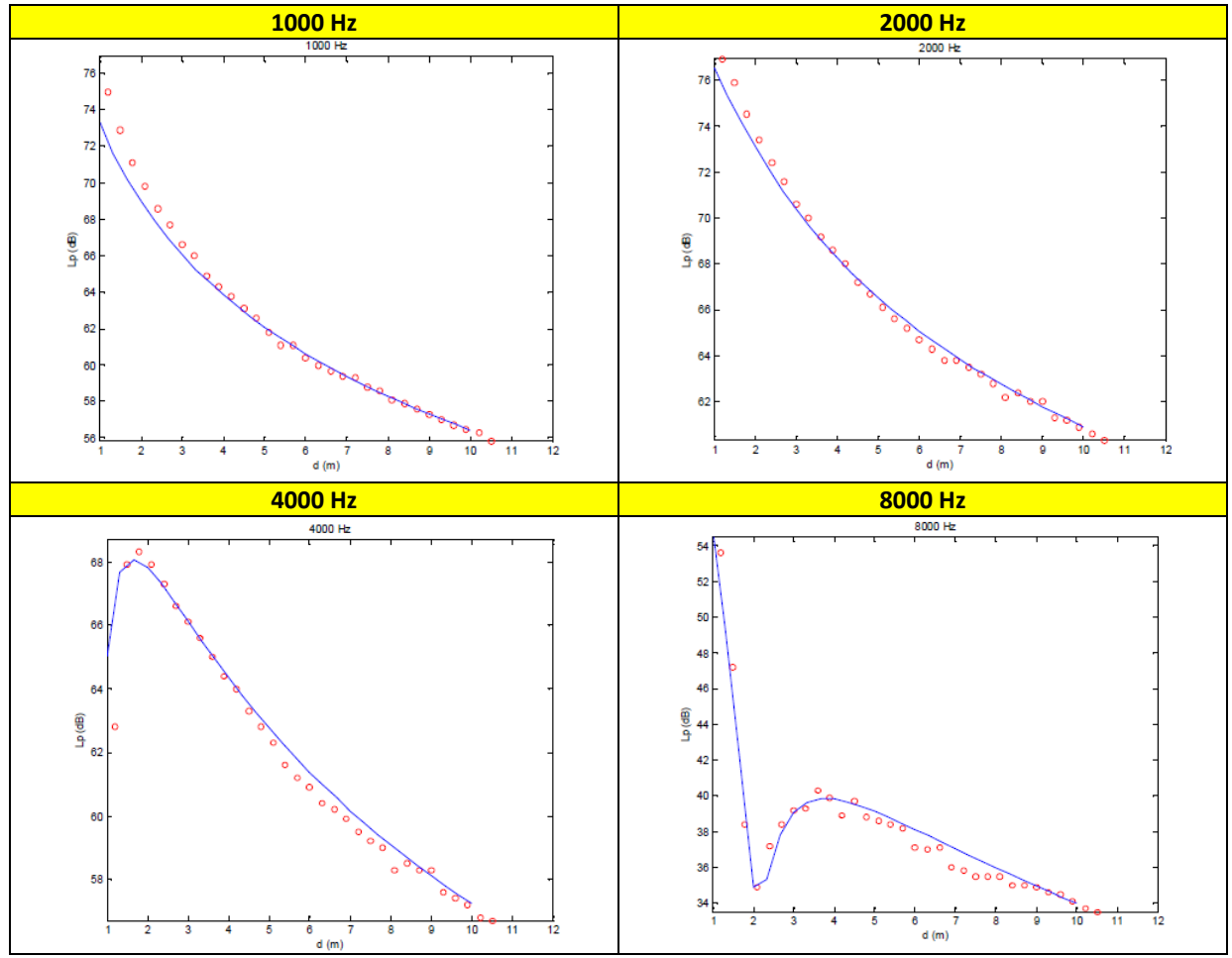

*Figure 11 :Recalage entre les valeurs mesurées (o) et les valeurs calculées (trait bleu) sur une coupe réalisée à y=0.*

La valeur de  $\sigma$  correspondante est de 30000 kRayls. La puissance acoustique de la source par bande de tiers d'octave est donnée dans le [Tableau 3.](#page-30-0)

*Remarque :* Les mesures réalisées peuvent être interprétées à l'échelle 1/10ème. Dans ce cas, elles correspondent à ce que l'on observerait à des valeurs de fréquences divisées par 10 jusqu'à 100m derrière un écran de 5m de haut sur un sol de résistance au passage de l'air de 3000 kRayls.

**F (Hz) Lw (dB)** 

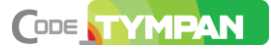

| 500  | 78   |
|------|------|
| 630  | 79   |
| 800  | 79,5 |
| 1000 | 81,7 |
| 1250 | 81,5 |
| 1600 | 84,5 |
| 2000 | 86,5 |
| 2500 | 87   |
| 3150 | 86,5 |
| 4000 | 84   |
| 5000 | 80,5 |
| 6300 | 75   |
| 8000 | 65   |

<span id="page-30-0"></span>*Tableau 3 : Valeurs de puissance de source identifiée par recalage*

## <span id="page-31-0"></span>**5.2. Cas test n°8 – Diffraction par un écran mince**

#### **Le cas-test**

Ce cas compare les résultats de mesures réalisées derrière un écran mince décrites au paragraphe [5.1](#page-28-1) aux résultats des calculs TYMPAN.

On compare les résultats obtenus sur une coupe selon y=0 (soit centrée sur l'obstacle).

#### **Mode d'emploi**

- Ouvrir Cas test n°8 données.xlsm et l'enregistrer sous Cas test n°8 Validation N.xlsm
- Sous Code\_TYMPAN, ouvrir ParkingAESS2.xml, effectuer le calcul et exporter les CSV du maillage (à 1000, 2000, 4000 et 6300 Hz).
- Sur Excel, copier la partie y=0 des CSV précédemment exporté dans les cases vertes des onglets correspondants. Le graphique est correctement créé.

Même démarche avec « Cas test n°9 données.xlsm » et « ParkingAE.xml»

## **5.3. Cas test n°9 – Diffraction par un écran cubique**

#### <span id="page-32-0"></span>**Le cas-test**

Ce cas compare les résultats de mesures réalisées derrière un écran cubique décrites au paragraphe [5.1](#page-28-1) aux résultats des calculs Code\_TYMPAN.

On compare les résultats obtenus sur une coupe selon y=0 (soit centrée sur l'obstacle).

#### **Mode d'emploi**

Ouvrir Cas test n°9 données.xlsm et l'enregistrer sous Cas test n°9 Validation N.xlsm

- Sous Code\_TYMPAN, ouvrir ParkingAE.xml, effectuer le calcul et exporter les CSV du maillage (à 1000, 2000, 4000 et 6300 Hz).
- Sur Excel, copier la partie y=0 des CSV précédemment exporté dans les cases vertes des onglets correspondants. Le graphique est correctement créé.

## <span id="page-33-0"></span>**5.4. Cas test n°10 – Diffraction par une butte**

#### **Le cas-test**

Dans TYMPAN, les obstacles de la topographie sont facétisés par un ensemble de triangles alors que les obstacles de type bâtiment sont définis par leurs propres faces (rectangles). Si un obstacle topographique et un obstacle de type bâtiment ont des dimensions très voisines, leur effet d'écran doit être similaire. C'est ce que l'on tente de vérifier ici. Ceci est en fait un test de sensibilité de l'algorithme géométrique de détection des chemins autour d'un obstacle.

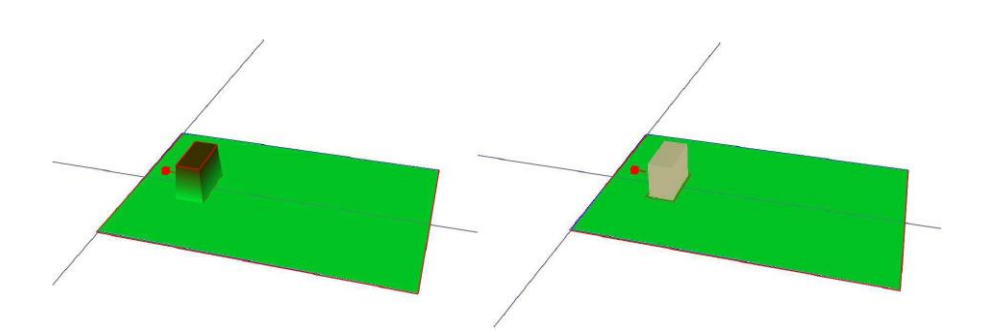

*Figure 12 : Illustration du cas étudié. Une source est placée au-dessus d'un sol comportant un obstacle. Dans un cas cet obstacle fait partie de la topographie (à droite). Dans l'autre cas, cet obstacle est un bâtiment (à gauche). Les dimensions des deux obstacles sont très voisines. On réalise un calcul de cartographie avec interférences sur un sol de type herbeux dans un plan horizontal pour les deux situations.*

La butte a été construite de manière à coller au mieux à la géométrie de la construction. La butte est donc un peu plus large que la construction (impossibilité de saisir des lignes de niveau qui se superposent parfaitement en vue de dessus).

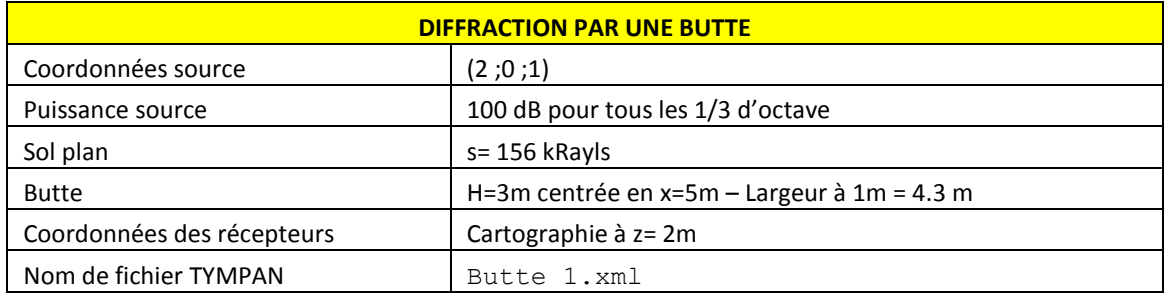

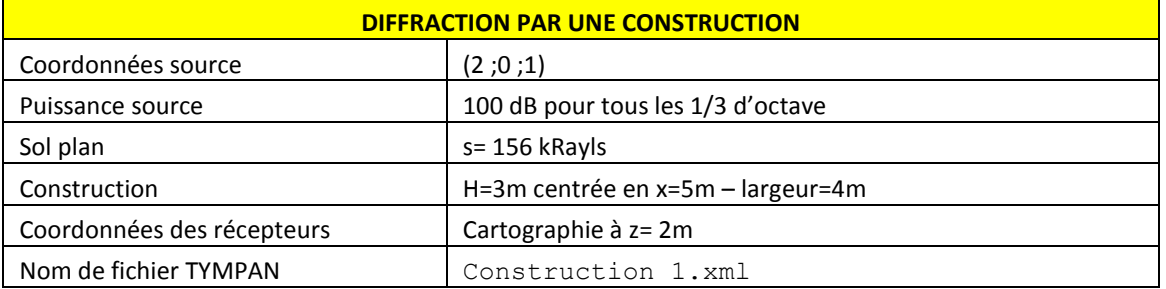

## <span id="page-34-0"></span>**6. Propagation en conditions favorables**

Le calcul en conditions favorables dans TYMPAN consiste à ajouter artificiellement des réflexions sur le sol entre la source et le récepteur pour simuler le renforcement obtenu par courbure des rayons acoustiques vers le sol en présence de gradient positif de célérité. Il permet aussi de simuler la réduction de l'effet d'écran dû au contournement des obstacles par le haut toujours en présence de gradients de célérité positifs. Cette partie contient des cas tests réalisés en conditions de propagation favorables.

## <span id="page-34-1"></span>**6.1. Cas test n°11 – Calcul en conditions favorables sur un sol parfaitement réfléchissant.**

Ce test n'e fait pas partie à proprement parler de la procédure de qualification car il n'est pas réalisé sur Code\_TYMPAN mais sur un code d'équation parabolique auquel on a considéré que Code\_TYMPAN était conforme.

Ce test est néanmoins présenté.

#### **Le cas-test**

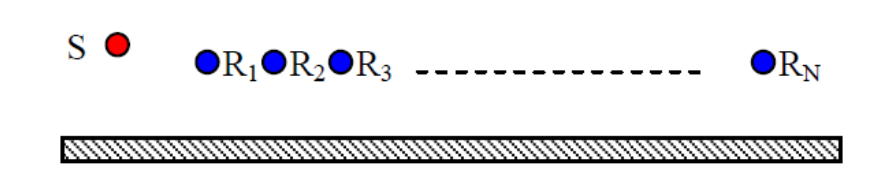

*Figure 13 : Illustration du cas étudié. Une source est placée au dessus d'un sol plan parfaitement réfléchissant. On réalise un calcul avec interférences en conditions favorables en un grand nombre de récepteur placé à hauteur constante.*

En l'absence d'obstacle, sur sol parfaitement réfléchissant, le choix de l'option conditions favorables dans TYMPAN 3 se traduit par un renforcement à grande distance de l'ordre de 4 à 5 dB dans la plus grande partie du spectre quelle que soit la distance entre la source et le récepteur. Ce cas test permet de comparer les ordres de grandeurs du renforcement calculés par TYMPAN avec ceux d'un modèle physique intégrant la prise en compte des profils de célérité.

On présente donc ici les résultats des calculs réalisés avec une routine développée dans MATLAB permettant de résoudre l'équation parabolique. Le calcul (EP) est fait pour une source ponctuelle à 1 m du sol parfaitement réfléchissant et un profil de célérité linéaire correspondant à un gradient de 0.5 s-1 (valeur assez grande). Les résultats des calculs à 100 Hz, 500 Hz et 1000 Hz sont représentés sous forme de coupes longitudinales sur la figure 31. Sur chaque graphe, les deux courbes représentent un calcul analytique sur sol réfléchissant en conditions homogènes et le résultat du calcul EP.

À 200 mètres de la source, on remarque qu'à 100 Hz le renforcement dû au profil de célérité est de l'ordre de 10 dB à 100 Hz, à 500 Hz de 5 dB et qu'à 1000 Hz on se trouve dans un champ d'interférences et que le « renforcement » varie de –10 à +10 dB autour de 200m. En pratique ce champ d'interférences à tendance à être lissé par les fluctuations liées à la turbulence.

Ceci illustre bien que la méthode implantée dans TYMPAN (normalisée) ne peut être considérée que comme une méthode permettant de simuler un renforcement « forfaitaire ». Ce renforcement correspond à celui qu'on observe vers 500 Hz à 200m de la source pour un fort gradient et plus loin pour un gradient plus faible. En basse fréquence, la valeur calculée par TYMPAN est inférieure à ce que l'on peut observer puisque déjà à 200 m le renforcement pour les forts gradients est de l'ordre 10 dB. Celui-ci peut atteindre 15 dB à une istance comprise entre 1000 et 1500m de la source même pour un gradient assez faible (0,1 s-1).

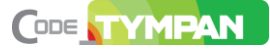

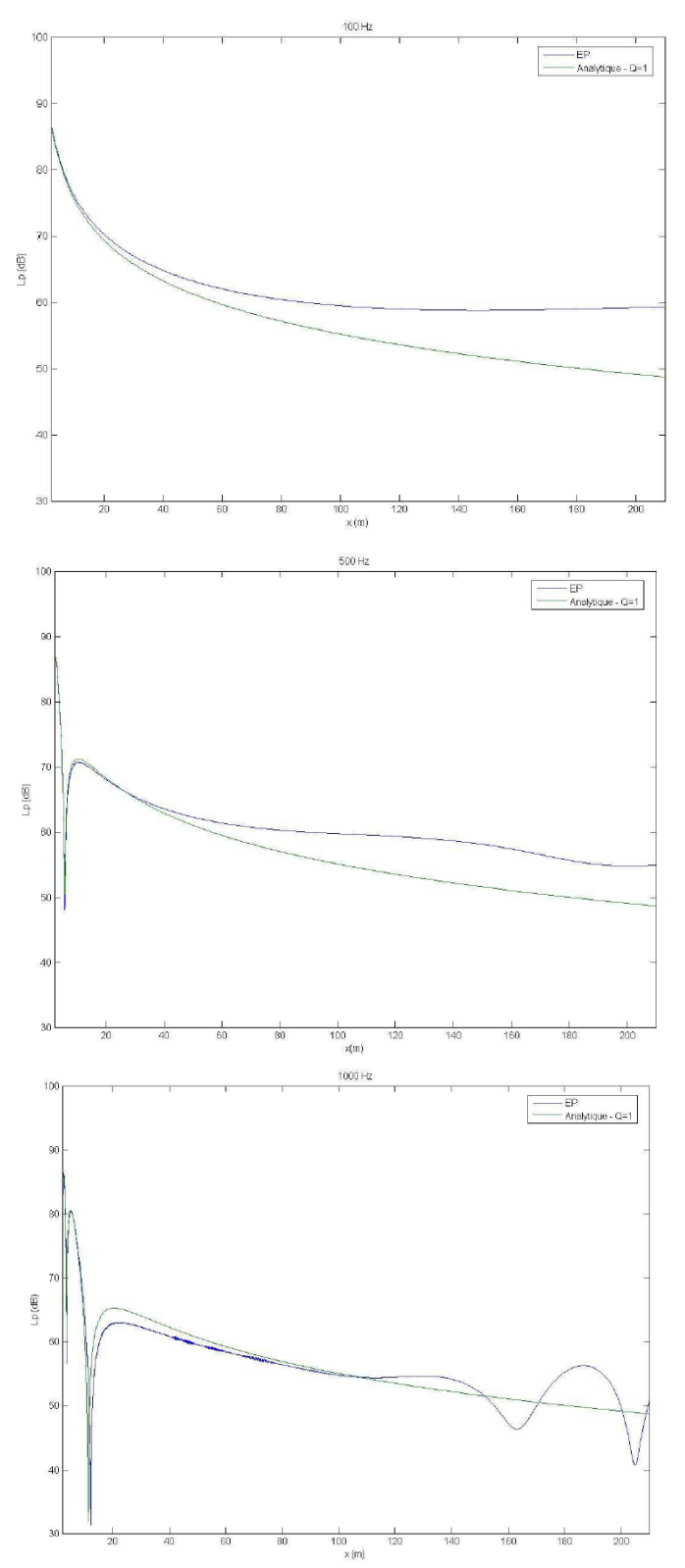

*Figure 14 : Influence d'un gradient de 0,5s-1 pour un profil célérité linéaire, pour une source de puissance acoustique de 100 dB placée à 1 m d'un sol parfaitement réfléchissant à 100, 500 et 1000Hz. Les courbes vertes représentent le résultat du calcul en l'abs*

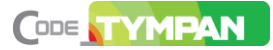

## <span id="page-37-0"></span>**7. Bibliographie**

- [1] Décision commune DCN/DIN/DPN N°2005-03 portant sur la mise en œuvre des applications scientifiques utilisées dans les études support à la démonstration de sûreté par les unités DCN, DIN et DPN ainsi que par leurs sous-traitants
- <span id="page-37-1"></span>[2] Description des modèles de DefaultSolver, documentation libre.
- <span id="page-37-2"></span>[3] Norme ISO 9613-1:1993 Attenuation of sound during propagation outdoors - Part 1: Calculation of the absorption of sound by the atmosphere
- <span id="page-37-3"></span>[4] T.F.W. Embleton, J.E. Piercy, A. Daigle "Effective flow resistivity of ground surfaces determined by acoustical measurements", J. Acoust. Soc. Am. 74 (4), 1239-1244 (1983)

## <span id="page-38-0"></span>**8. Annexe**

## **8.1. Cas test n°3 – Puissance acoustique d'un bâtiment industriel**

<span id="page-38-1"></span>Ce cas-test n'a pas éété repris dans la méthodologie, les données n'ayant pas pu être recalées. Le test

Code\_TYMPAN permet de calculer la puissance acoustique des parois d'un local à partir de ses caractéristiques (matériau des parois intérieures, isolement des parois). Ce cas test permet de comparer le résultat du calcul de puissance acoustique d'un bâtiment industriel réalisé par TYMPAN avec des résultats de mesures présentés ciaprès.

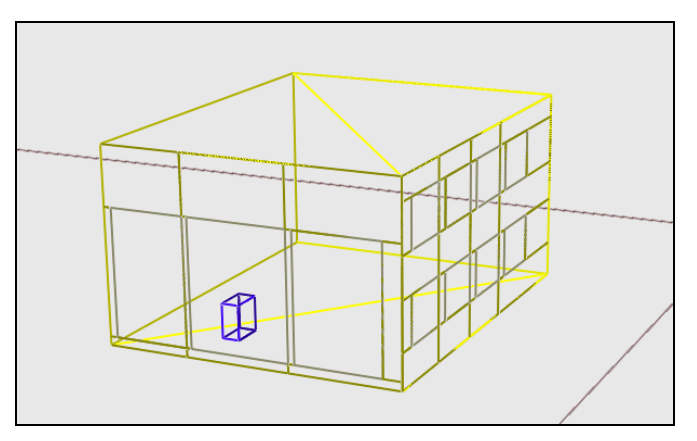

*Figure 15 : Illustration du cas étudié. Une source de puissance acoustique connue est placée dans un local dont les caractéristiques acoustiques (Temps de réverbération, isolement des parois) ont été mesurées*

#### **Résultats des mesures et calcul des données d'entrée**

Les mesures ont été réalisées sur un petit hall industriel situé sur le site de Clamart (cf. photo [Figure 16\)](#page-39-0). Le local est modélisé par un parallélépipède de dimensions 12 m x15 m x 7,7 m chaque paroi étant composée d'un matériau homogène spécifique. Le matériau est décrit par un indice d'isolement et une valeur du coefficient d'absorption par bandes de tiers d'octave.

Plusieurs types de mesures ont été faits :

des mesures de temps de réverbération du local ;

des mesures d'indice d'isolement brut des différents types de parois rencontrés (4 types différents).

La source de bruit (sonorisation) a été caractérisée par une mesure intensimétrique par balayage. À partir de la mesure du temps de réverbération, on calcule un coefficient d'absorption moyen  $\alpha_m$  par la formule suivante :

$$
\alpha_m = \frac{0.16V}{ST_{60}}
$$

où :

S est la surface totale du local et  $V$  son volum;

 $T_{60}$  le temps de réverbération en  $s$ 

Les valeurs de  $T_{60}$  et de  $\alpha_m$  sont données dans le tableau suivant pour chaque tiers d'octave.

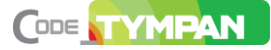

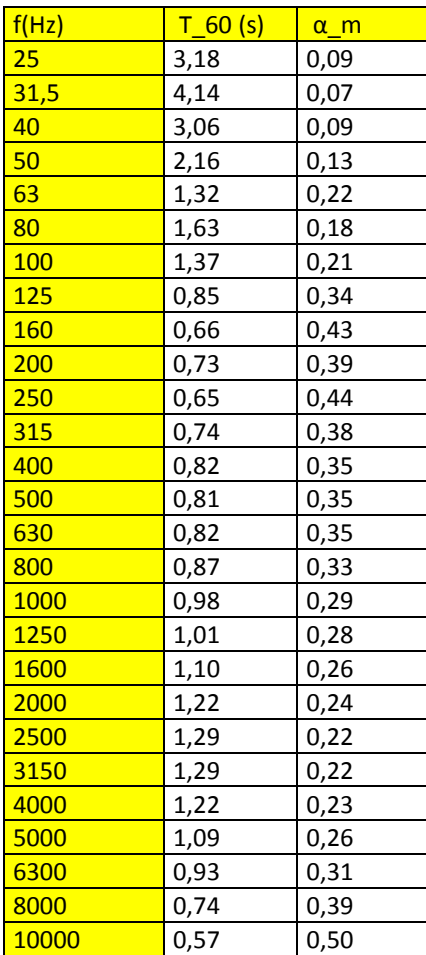

*Tableau 4 : Temps de réverbération mesuré dans le local et coefficient moyen d'absorption calculé.* L'isolement des parois a été obtenu par différence entre deux niveaux de pression (interne et externe) mesurés par balayage en pression.

La [Figure 16](#page-39-0) donne un schéma des différents types de paroi rencontré. Le [Tableau 5](#page-40-0) indique les valeurs des spectres d'isolement brut correspondant à chaque matériau.

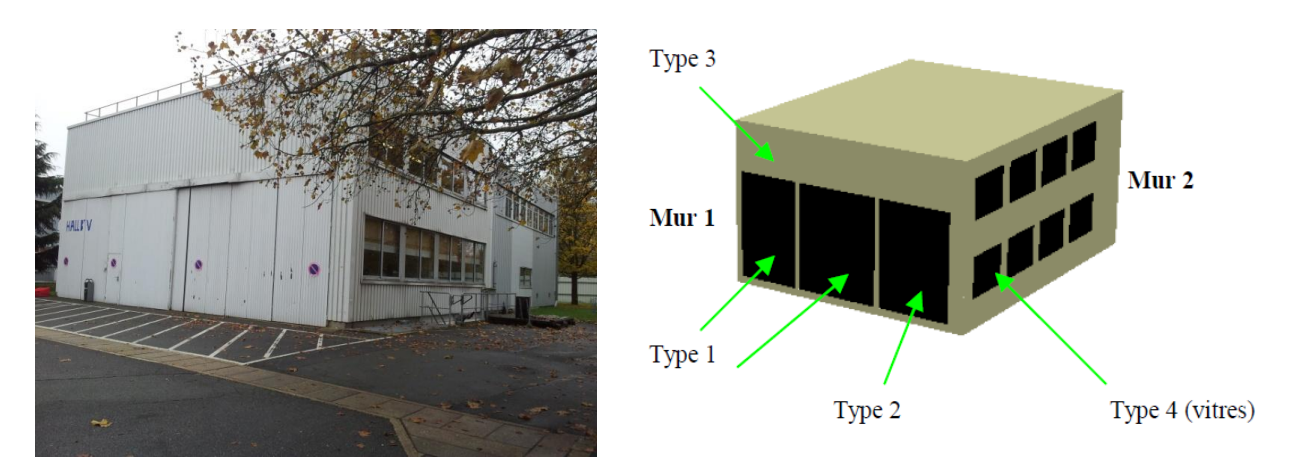

<span id="page-39-0"></span>*Figure 16 : À droite : petit hall industriel situé sur le site de Clamart, à gauche : différents types de parois identifiés dont les caractéristiques ont été mesurées.*

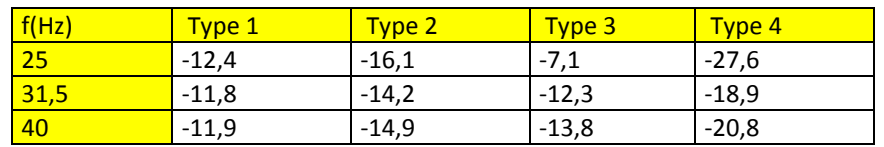

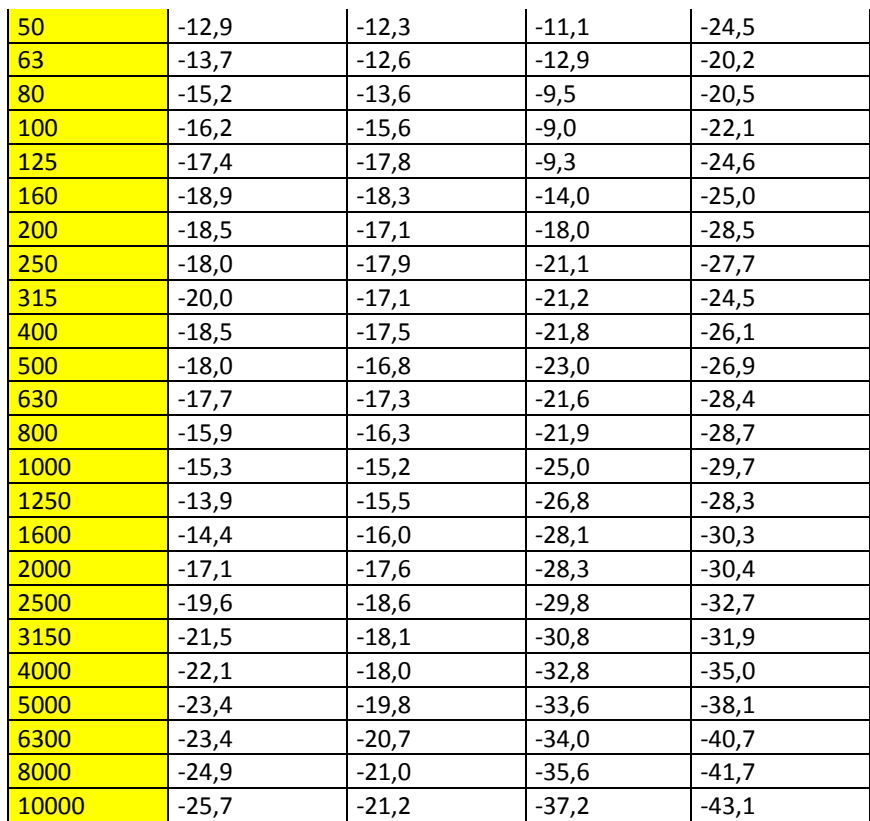

*Tableau 5 : Indice d'isolement brut des parois*

<span id="page-40-0"></span>La source a été modélisée par un parallélépipède de dimensions identiques au contour de mesurage intensimétrique et placée dans le local comme indiqué dans la figure 12.

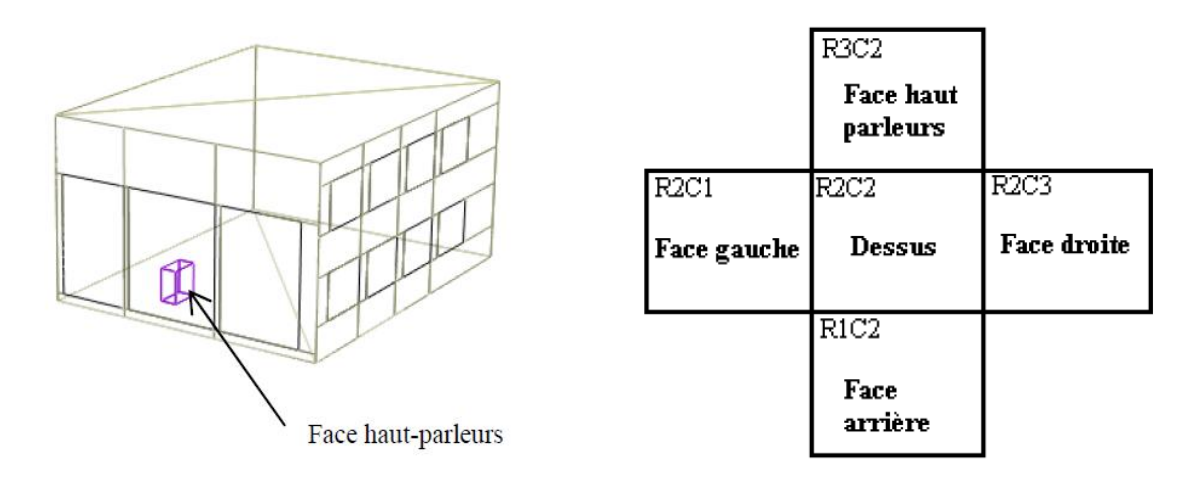

*Figure 17 : À gauche : position de la source dans le local, à droite : repérage des surfaces de mesure.* Les spectres de puissance pour chacune des faces sont donnés dans le [Tableau 6.](#page-41-0) La mesure par intensimétrie est valide pour une gamme de fréquence allant de 63Hz à 5kHz.

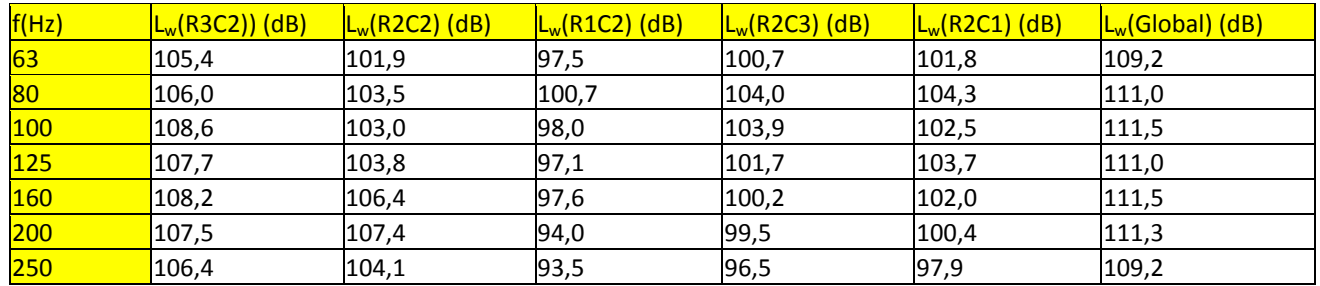

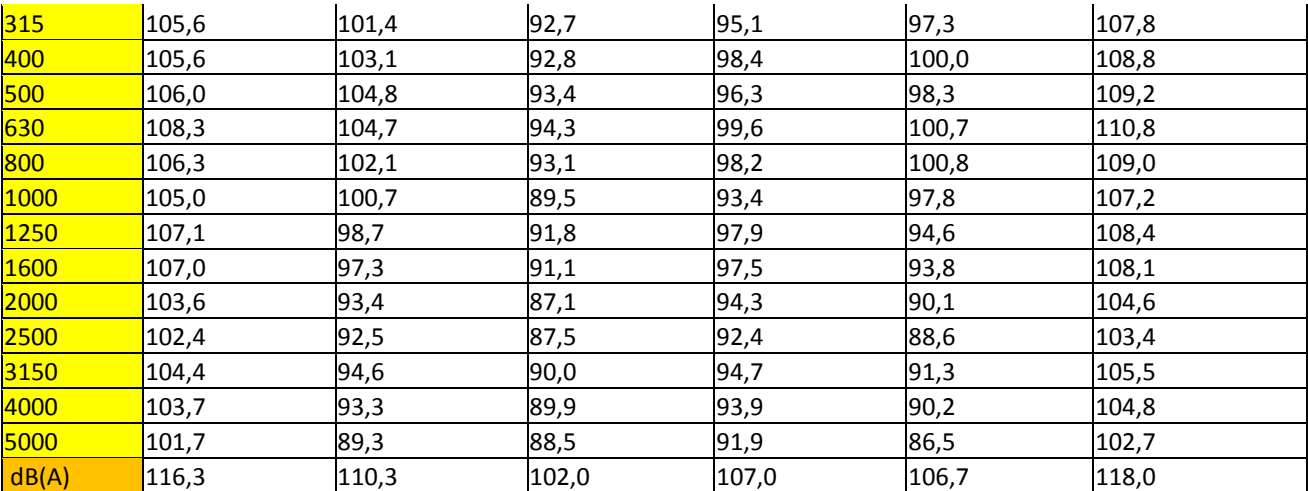

<span id="page-41-0"></span>*Tableau 6 : Spectres de puissance mesurés par intensimétrie sur la source (sonorisation).* 

#### **Comparaison avec les résultats de calculs TYMPAN**

Le principe est de comparer les résultats des calculs de puissance des faces du local réalisé par TYMPAN avec les puissances estimées à partir des mesures de niveau de pression faites sur les surfaces extérieures (cf. [Tableau 7](#page-42-0) et [Tableau 8\)](#page-43-0).

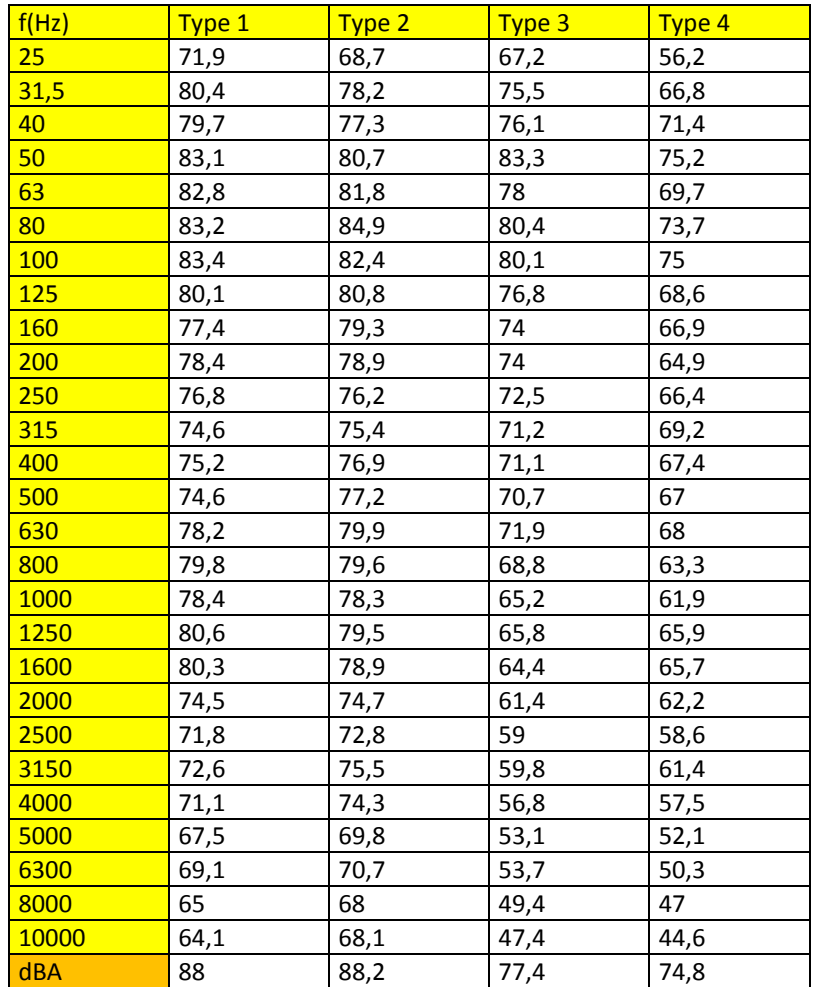

<span id="page-42-0"></span>*Tableau 7 : spectres de pression moyens mesurés sur chaque type de paroi*

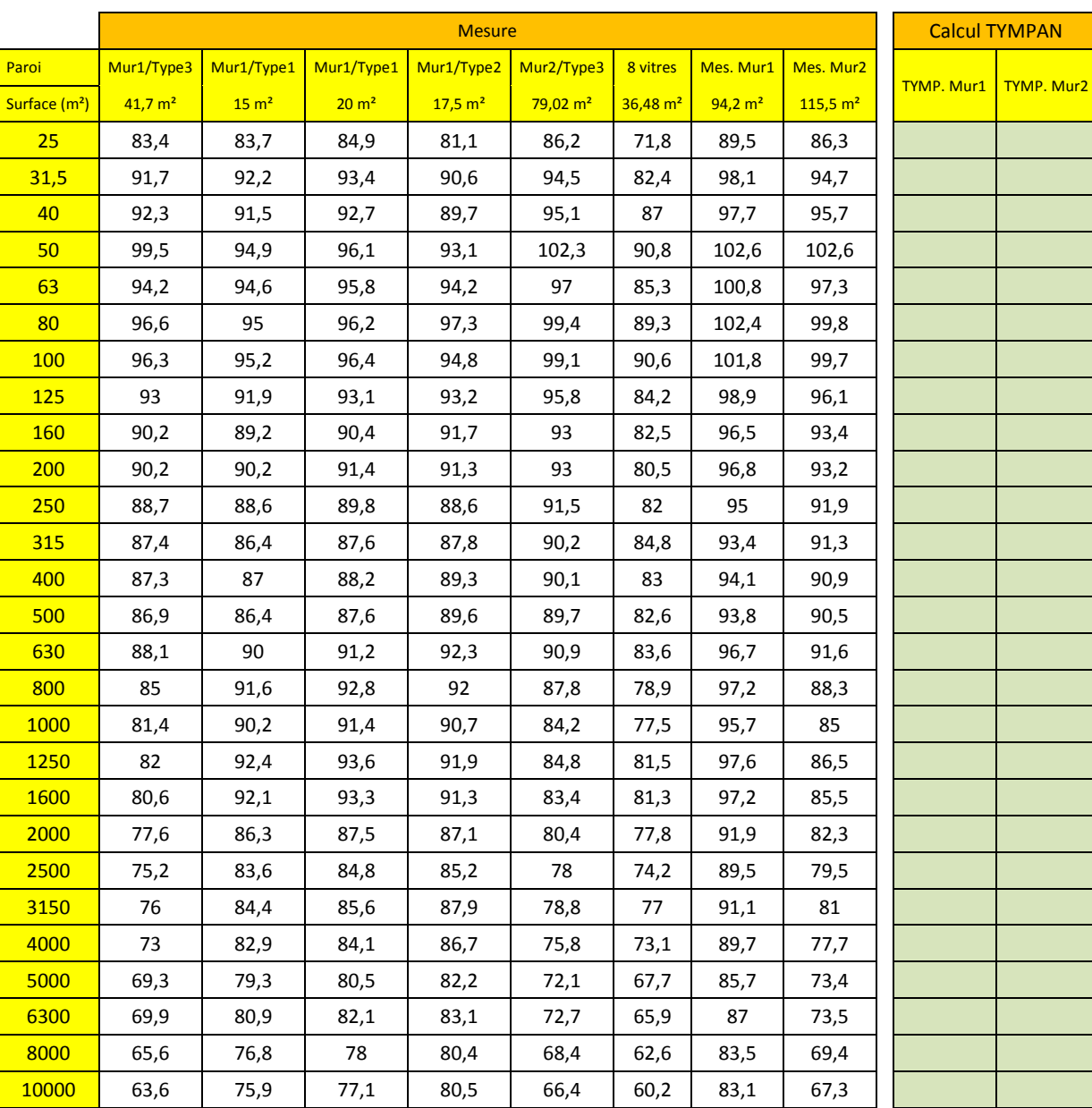

 $dBA$  105,4 97,3

<span id="page-43-0"></span>*Tableau 8 : les spectres de puissance calculés à partir des spectres de pression extérieure sont comparés aux spectres de puissance calculés par TYMPAN. L'écart entre le calcul et la mesure est faible*

## <span id="page-44-0"></span>**9. GNU Free Documentation License**

Le texte de la GNU Free Documentation License peut être trouvé sur : [http://www.gnu.org/copyleft/fdl.html.](http://www.gnu.org/copyleft/fdl.html)

Il est également joint à tout envoi de ce document (fichier fdl-1.3.txt)